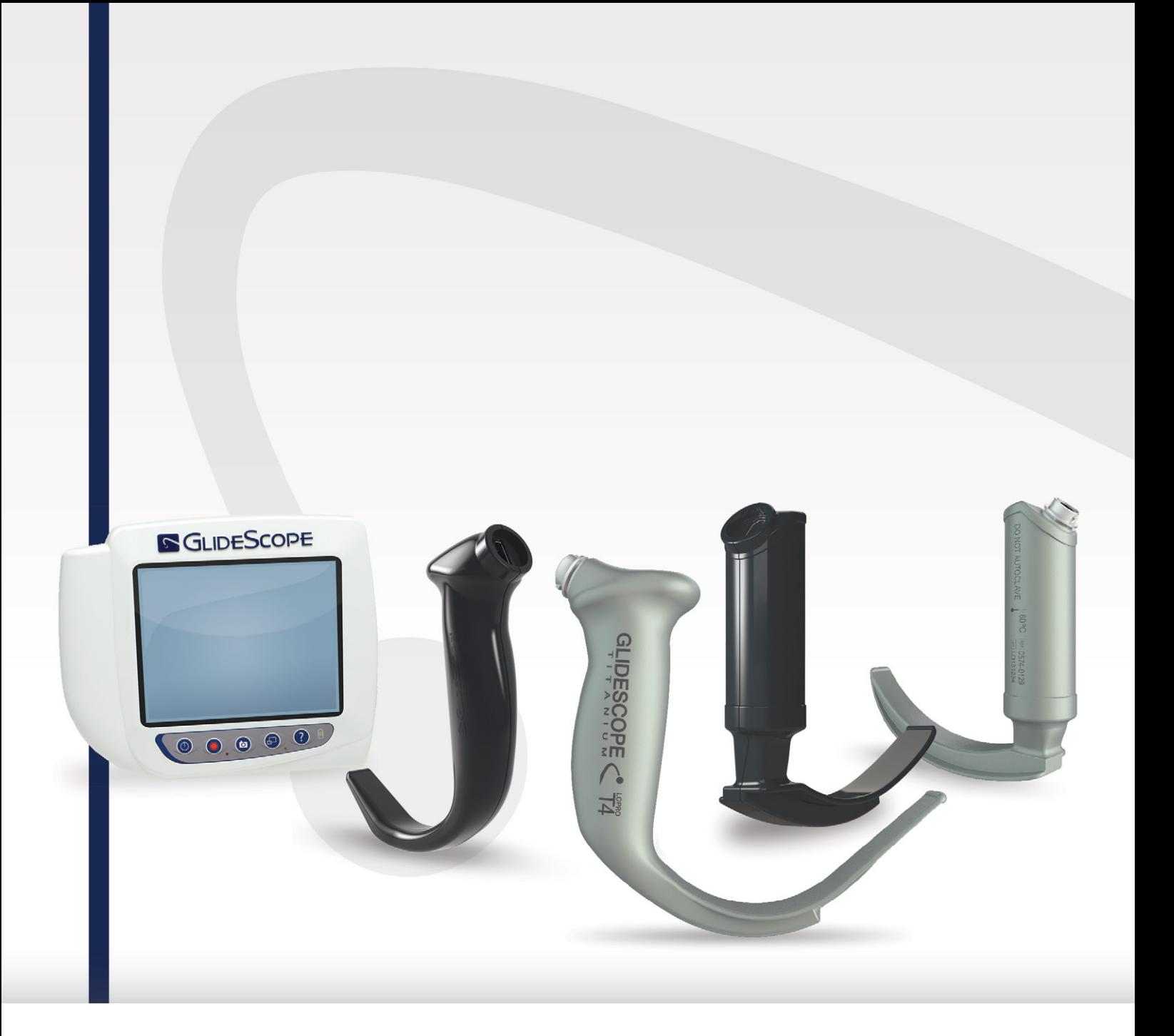

# **GLIDESCOPE TITANIUM REUTILIZÁVEL E SPECTRUM DESCARTÁVEL** Manual de manutenção e operações

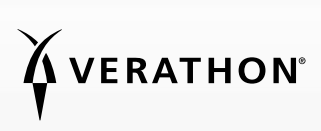

0900-4712-PTBR Rev-11

# GLIDESCOPE TITANIUM REUTILIZÁVEL E SPECTRUM DESCARTÁVEL Manual de manutenção e operações

Válido a partir de quinta-feira, 29 de setembro de 2022

Cuidado: A lei federal (dos Estados Unidos) restringe a venda deste dispositivo a médicos ou mediante receita médica.

# INFORMAÇÕES DE CONTATO

Para obter informações adicionais sobre o sistema GlideScope, entre em contato com a assistência ao cliente da Verathon ou acesse [verathon.com/service-and-support](https://www.verathon.com/service-and-support/).

#### Verathon Inc.

20001 North Creek Parkway Bothell, WA 98011 EUA Tel: +1 800 331 2313 (EUA/Canadá) Tel.: +1 425 867 1348 Fax: +1 425 883 2896 verathon.com

Verathon Medical (Canadá) ULC

2227 Douglas Road Burnaby, BC V5C 5A9 Canadá Tel.: +1 604 439 3009 Fax: +1 604 439 3039

#### Verathon Medical (Austrália) Pty Limited

Unit 9, 39 Herbert Street St Leonards NSW 2065 Austrália Na Austrália: 1800 613 603 Tel. / 1800 657 970 Fax Internacional: +61 2 9431 2000 Tel. / +61 2 9475 1201 Fax

#### CHREP MDSS CH GmbH

Laurenzenvorstadt 61 5000 Aarau Suíça

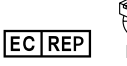

#### Verathon Medical (Europa) B.V.

Willem Fenengastraat 13 1096 BL Amsterdam Países Baixos Tel.: +31 (0) 20 210 30 91 Fax : +31 (0) 20 210 30 92

**UK REP** MDSS-UK RP Ltd.

6 Wilmslow Road, Rusholme Manchester M14 5TP Reino Unido Tel.: +44 (0)7898 375115

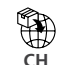

**Anandic Medical Systems AG** Stadtweg 24 8245 Feuerthalen Suíça

# CE PK

Copyright © 2022 by Verathon Inc. Todos os direitos reservados. Nenhuma parte deste manual poderá ser copiada ou transmitida por qualquer método, sem a autorização por escrito da Verathon Inc.

GlideRite, GlideScope, o símbolo GlideScope, DirectView, Reveal, Spectrum, Verathon e o símbolo Verathon Torch são marcas ou marcas registradas da Verathon Inc. Todas as outras marcas ou nomes de produtos são marcas comerciais ou registradas dos respectivos proprietários.

Nem todos os produtos da Verathon Inc. mostrados ou descritos neste manual estão disponíveis no mercado de todos os países.

As informações deste manual poderão ser alteradas a qualquer momento, sem aviso prévio. Para obter as informações mais atualizadas, consulte a documentação disponível em [verathon.com/service-and-support](http://verathon.com/service-and-support).

# SUMÁRIO

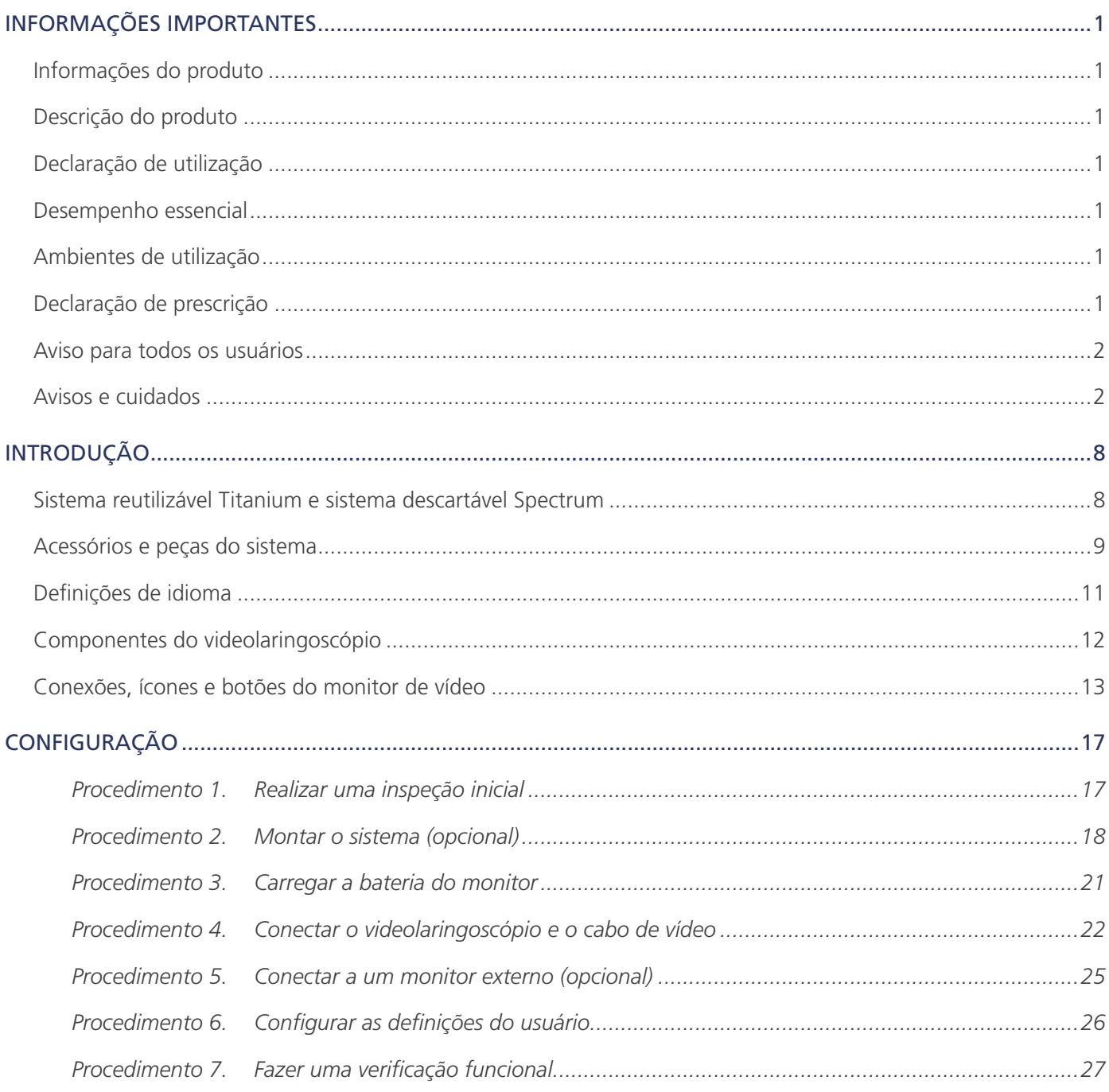

 $-1 =$ 

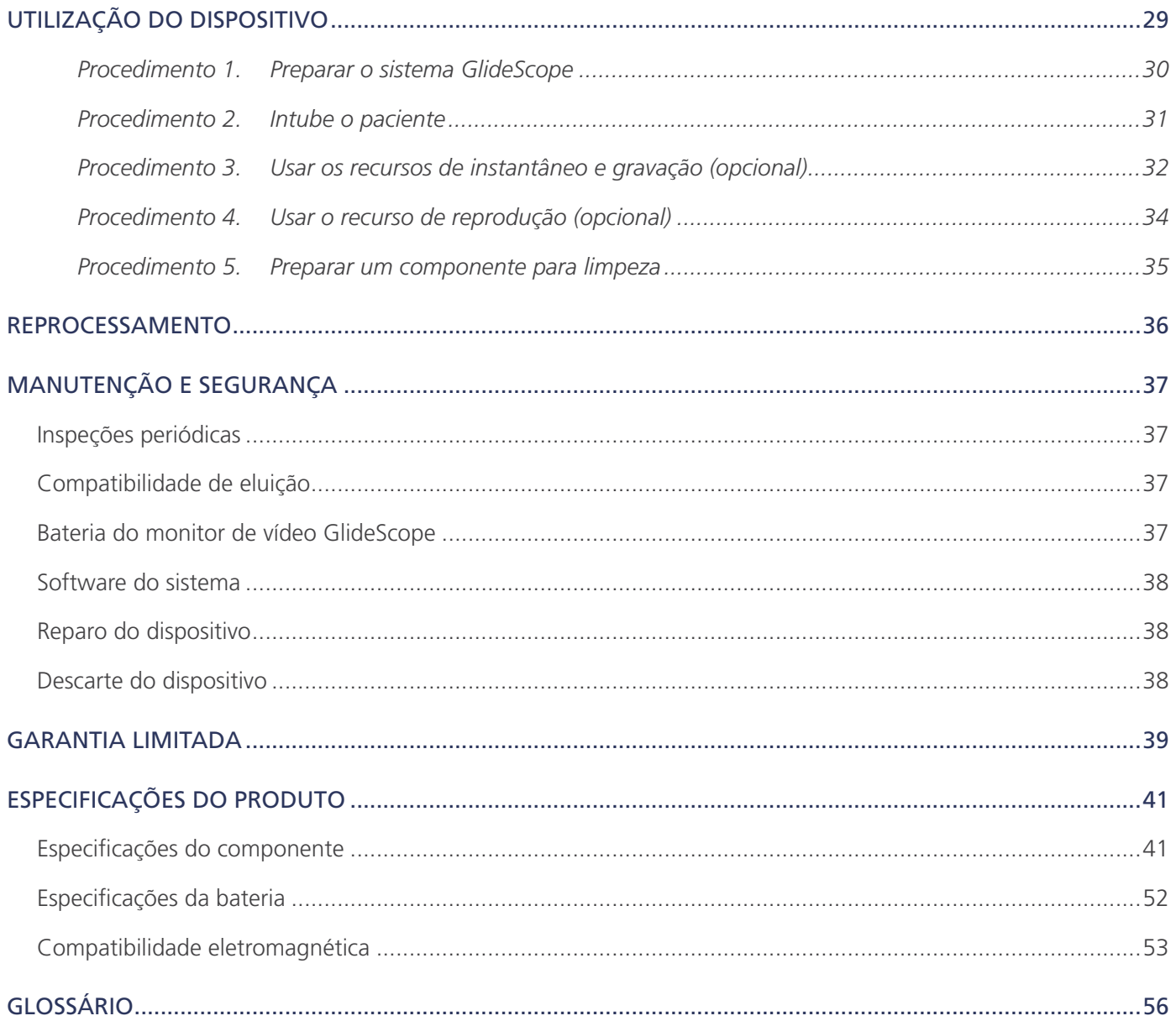

# <span id="page-6-0"></span>INFORMAÇÕES DO PRODUTO

Os videolaringoscópios reutilizáveis GlideScope Titanium e os sistemas descartáveis Spectrum combinam opções de lâmina, ângulos e construção inovadores de modo a permitir intubações rápidas para mais pacientes em mais situações. Os sistemas foram criados com lâminas de baixo perfil e o design mais fino permite um espaço de trabalho maior nas vias respiratórias e permite trabalhar com menores aberturas de boca.

# DESCRIÇÃO DO PRODUTO

Os videolaringoscópios reutilizáveis GlideScope Titanium e os sistemas descartáveis Spectrum foram desenvolvidos para conceder vistas claras das vias respiratórias e permitir a rápida intubação. Os novos designs de baixo perfil e a construção inovadora tornam estas lâminas leves e aerodinâmicas, proporcionando melhor capacidade de manobra e espaço de trabalho durante intubações de rotina e intubações difíceis. Com mais opções de videolaringoscópio, incluindo os estilos Mac e Miller, os médicos podem escolher sua ferramenta preferida de trabalho nas vias respiratórias para uma vasta gama de pacientes e ambientes clínicos. Os sistemas reutilizáveis GlideScope Titanium e os sistemas descartáveis Spectrum têm uma câmera digital e um monitor de alta resolução em cores para exibição e gravação em tempo real.

Os videolaringoscópios GlideScope Titanium e Spectrum foram criados para trabalhar com o monitor de vídeo GlideScope versão 0570-0338.

# DECLARAÇÃO DE UTILIZAÇÃO

Os videolaringoscópios reutilizáveis GlideScope Titanium e os sistemas descartáveis Spectrum deverão ser usados por profissionais qualificados de modo a obter uma vista desobstruída e clara das vias respiratórias e cordas vocais para procedimentos médicos.

# <span id="page-6-1"></span>DESEMPENHO ESSENCIAL

O *desempenho essencial* é o desempenho necessário do sistema para evitar riscos inaceitáveis. O desempenho essencial dos sistemas reutilizáveis GlideScope Titanium e sistemas descartáveis Spectrum deve proporcionar uma visão clara das cordas vocais.

# AMBIENTES DE UTILIZAÇÃO

Os sistemas reutilizáveis GlideScope Titanium e sistemas descartáveis Spectrum destinam-se à utilização em ambientes profissionais de saúde, como hospitais.

# DECLARAÇÃO DE PRESCRIÇÃO

Cuidado: A lei federal (dos Estados Unidos) restringe a venda deste dispositivo a médicos ou mediante receita médica.

Os videolaringoscópios GlideScope Titanium e Spectrum só devem ser utilizados por indivíduos que tenham sido treinados e autorizados por um médico ou por profissionais de saúde que tenham sido treinados ou autorizados pela instituição que presta serviços de saúde ao paciente.

# <span id="page-7-0"></span>AVISO PARA TODOS OS USUÁRIOS

A Verathon recomenda que todos os usuários leiam este manual antes de usarem o sistema. A inobservância deste aviso poderá resultar em lesões no paciente, comprometer o desempenho e anular a garantia do sistema. A Verathon recomenda que os novos usuários:

- Obtenham instruções de uma pessoa qualificada
- Pratiquem o uso do videolaringoscópio em um manequim antes do uso clínico
- Adquiram experiência em treinamento clínico em pacientes sem anomalias nas vias respiratórias

# <span id="page-7-1"></span>AVISOS E CUIDADOS

Os *avisos* indicam que poderão ocorrer lesões, morte ou outras reações adversas sérias devido ao uso ou uso indevido do dispositivo. Os *cuidados* indicam que o uso ou uso indevido do dispositivo poderá causar problemas, como avaria, falha ou danos no produto. Ao longo do manual, preste atenção às seções indicadas como *Importante*, pois elas trazem lembretes ou resumos sobre os cuidados a considerar em relação a um determinado componente ou situação de uso. Preste atenção aos avisos abaixo.

# AVISOS: UTILIZAÇÃO

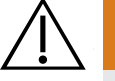

## AVISO

Antes de cada utilização, verifique se o instrumento está funcionando corretamente e não apresenta nenhum sinal de desgaste. Não utilize este produto, caso o dispositivo pareça estar danificado. Peça a manutenção a profissionais qualificados.

Sempre mantenha disponíveis equipamentos e métodos alternativos de tratamento das vias respiratórias.

Comunique quaisquer defeitos suspeitos à assistência ao cliente da Verathon. Para obter informações de contato, acesse verathon.com/service-and-support.

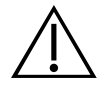

# AVISO

Equipamentos portáteis de comunicação por radiofrequência (incluindo periféricos como cabos de antena e antenas externas) não podem ser usados a uma distância de 30 cm (12 polegadas) de qualquer parte do sistema, incluindo os cabos especificados ou fornecidos pela Verathon. Se essa distância não for respeitada, pode haver degradação no desempenho do sistema e comprometimento na exibição da imagem.

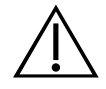

## AVISO

Quando você estiver guiando o tubo endotraqueal até a ponta distal do videolaringoscópio, olhe para a boca do paciente, e não para a tela. Caso contrário, poderão ocorrer lesões nas amígdalas ou no palato mole.

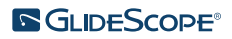

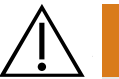

### AVISO

Use somente uma unidade USB do tipo passivo. Não use unidades USB alimentadas por outra fonte externa.

## AVISOS: REPROCESSAMENTO

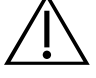

# AVISO

Como o produto pode ser contaminado com sangue humano ou fluidos corporais capazes de transmitir agentes patogênicos, todas as instalações de limpeza devem estar em conformidade com a norma OSHA 29 CFR 1910.1030 (EUA) - "Agentes Patogênicos Transmitidos pelo Sangue" ou com uma norma equivalente.

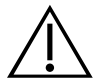

# AVISO

Este produto só pode ser limpo, desinfetado ou esterilizado por processos aprovados fornecidos no Manual de reprocessamento dos produtos GlideScope e GlideRite (número de peça 0900-5032). Os métodos de limpeza, desinfecção e esterilização listados são recomendados pela Verathon por sua eficácia ou compatibilidade com os materiais que o compõem.

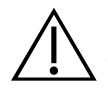

# AVISO

Os videolaringoscópios reutilizáveis e os cabos de vídeo são fornecidos não esterilizados e precisam de limpeza e desinfecção de alto nível antes da utilização inicial.

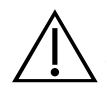

# AVISO

A limpeza é essencial para que o componente esteja pronto para desinfecção ou esterilização. A limpeza inadequada do dispositivo pode resultar em um instrumento contaminado após a realização do procedimento de desinfecção ou esterilização.

Ao limpar, remova todas as matérias estranhas da superfície do dispositivo. Isso permite que os ingredientes ativos do método de desinfecção escolhido atinjam todas as superfícies.

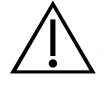

# AVISO

A disponibilidade de produtos de limpeza, desinfecção e esterilização varia conforme o país e a Verathon não consegue testar os produtos em todos os mercados. Para obter mais informações, entre em contato com Assistência ao Cliente da Verathon. Para obter informações de contato, acesse verathon.com/service-and-support.

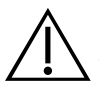

## AVISO

Para obter informações sobre manuseio e descarte das soluções de reprocessamento recomendadas, consulte as instruções do fabricante da solução.

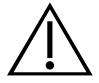

# AVISO

Não reutilize, reprocesse ou reesterilize componentes descartáveis. A reutilização, reprocessamento ou reesterilização pode criar um risco de contaminação do dispositivo.

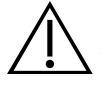

## AVISO

O videolaringoscópio reutilizável Titanium é considerado um dispositivo semicrítico destinado a entrar em contato com as vias respiratórias. Ele deve estar completamente limpo e ser submetido a uma desinfecção de alto nível, após cada utilização.

# AVISOS: SEGURANÇA DE PRODUTOS

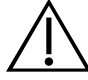

## AVISO

O monitor externo deve ser um equipamento médico aprovado em termos de segurança.

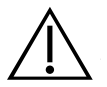

## AVISO

Para reduzir o risco de choque elétrico, utilize apenas os acessórios e periféricos recomendados pela Verathon.

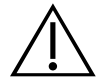

## AVISO

Risco de choque elétrico. Não tente abrir os componentes do sistema. Isso pode provocar lesões graves no operador ou danificar o instrumento, o que anulará a garantia. Entre em contato com a Assistência ao Cliente da Verathon para todas as necessidades de manutenção.

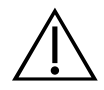

## AVISO

Risco de choque elétrico. Não mergulhe o transformador em água. Ao limpar o transformador, use um pano umedecido com álcool isopropílico no exterior do compartimento.

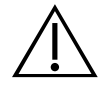

### AVISO

Não use o transformador na presença de anestésicos inflamáveis.

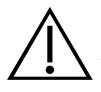

# AVISO

Este instrumento e os dispositivos relacionados podem conter óleos minerais, baterias e outros materiais perigosos para o ambiente. Quando o instrumento ou os acessórios tiverem atingido o fim de sua vida útil, consulte a seção Descarte do dispositivo. Elimine os componentes descartáveis usados como resíduos perigosos.

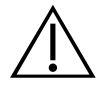

# AVISO

Para manter a segurança elétrica, utilize apenas a fonte de alimentação fornecida. Conecte o cabo de alimentação e o transformador a um plugue devidamente aterrado e verifique se a desconexão está acessível. Utilize apenas os acessórios e periféricos recomendados pela Verathon.

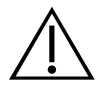

# AVISO

O uso de acessórios e cabos diferentes dos especificados ou fornecidos pela Verathon pode causar problemas de funcionamento eletromagnético neste sistema, como aumento de emissões ou diminuição da imunidade. Esses problemas podem resultar em operação inadequada, atrasos no procedimento ou ambos.

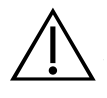

# AVISO

Não é permitida nenhuma modificação neste equipamento.

# CUIDADOS

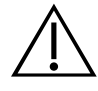

### CUIDADO

Os equipamentos elétricos da área de medicina exigem precauções especiais com relação à compatibilidade eletromagnética (EMC) e devem ser instalados e operados conforme as instruções deste manual. Para obter mais informações, consulte a seção Compatibilidade eletromagnética.

Evite utilizar o sistema GlideScope de modo adjacente ou empilhado com outros equipamentos. Caso seja necessária a utilização adjacente ou empilhada, observe o sistema para verificar seu funcionamento normal na configuração em que será utilizado.

Este dispositivo pode irradiar energia de radiofrequência e é muito pouco provável que cause interferência prejudicial a quaisquer dispositivos nos arredores. Não existem garantias de que não ocorrerá interferência em uma determinada instalação. A evidência de interferência pode incluir a diminuição de desempenho deste ou de outros dispositivos, quando operados simultaneamente. Se isso ocorrer, tente corrigir a interferência das seguintes formas:

- Ligar e desligar os dispositivos nos arredores para determinar a fonte da interferência
- Reorientar ou reposicionar este ou outros dispositivos
- Aumentar a separação entre dispositivos
- Ligar o dispositivo à tomada em um circuito diferente de outros dispositivos
- Eliminar ou reduzir a EMI com soluções técnicas (como blindagem)
- Adquirir dispositivos médicos que cumpram com os requisitos de EMC da IEC 60601-1-2

Esteja ciente de que os equipamentos de comunicações por radiofrequência portáteis e móveis (celulares, etc.) podem afetar equipamentos elétricos para medicina; tome as devidas precauções durante a operação.

## CUIDADO

O sistema contém um sistema eletrônico que pode ser danificado por equipamentos de lavagem automática e ultrassônica. Não use um dispositivo ultrassônico ou equipamentos de lavagem automática, que não sejam sistemas aprovados pela Verathon, para limpar este produto.

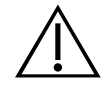

## CUIDADO

Na limpeza de videolaringoscópios, não use escovas de metal, escovas abrasivas, esfregões ou ferramentas rígidas. Esses materiais arranham a superfície da unidade ou a lente que protege a câmera e luz, podendo danificar permanentemente o dispositivo.

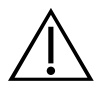

## CUIDADO

Risco de danos permanentes ao equipamento. Este produto é sensível ao calor, que causa danos ao sistema eletrônico. Não exponha o sistema a temperaturas superiores a 60 °C (140 °F), e não use autoclaves nem pasteurizadores. O uso desses métodos para limpar, desinfetar ou esterilizar os sistemas causa danos permanentes no dispositivo e anula a garantia. Para obter uma lista de produtos e procedimentos de limpeza aprovados, consulte o capítulo Limpeza e desinfecção.

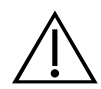

## CUIDADO

Certifique-se de não usar quaisquer substâncias abrasivas, escovas, esfregões ou ferramentas ao limpar a tela do monitor de vídeo. A tela poderá ficar arranhada, danificando permanentemente o dispositivo.

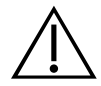

## CUIDADO

Não use uma faca nem outro instrumento cortante para abrir embalagens que contém videolaringoscópios descartáveis e não use esses componentes se a embalagem for danificada.

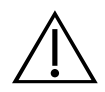

# CUIDADO

Somente para a União Europeia: Se algum incidente grave ocorrer durante o uso deste produto, você precisa notificar imediatamente a Verathon (ou seu representante autorizado), a Autoridade Competente do Estado Membro em que o incidente ocorreu, ou ambos.

# <span id="page-13-0"></span>INTRODUÇÃO

# SISTEMA REUTILIZÁVEL TITANIUM E SISTEMA DESCARTÁVEL SPECTRUM

O sistema está disponível nas seguintes configurações:

- Sistema reutilizável GlideScope Titanium
- Sistema descartável GlideScope Spectrum

Ambas as configurações apresentam o mesmo monitor de vídeo, os cabos e adaptadores para alimentar o dispositivo e quaisquer componentes opcionais do sistema que possam facilitar intubações ou fornecer comodidade ao usuário. As principais diferenças entre os sistemas são os videolaringoscópios e o cabo de conexão.

Você pode utilizar as configurações do sistema descartável ou do reutilizável ou sua instituição pode optar por disponibilizar ambas as configurações. Este manual detalha as informações dos sistemas descartáveis e reutilizáveis e indica os pontos de divergência entre eles. Neste documento, salvo indicação em contrário, o termo *cabo de vídeo* descreve o Spectrum Smart Cable do sistema descartável e o cabo de vídeo do sistema reutilizável.

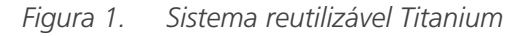

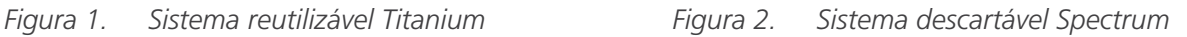

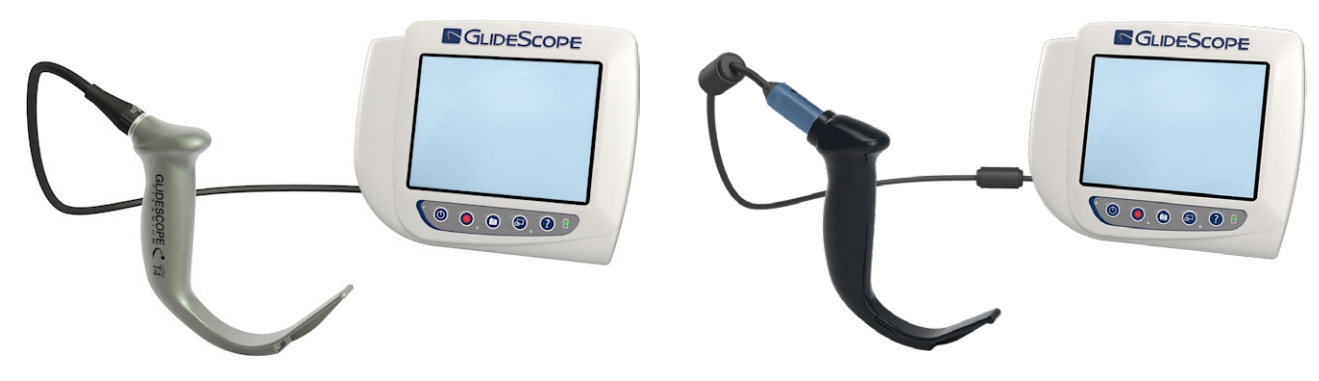

## SISTEMA DESCARTÁVEL SPECTRUM

O sistema descartável dispõe de videolaringoscópios plásticos resistentes que precisam ser eliminados depois de uma única utilização. Também inclui o GlideScope Titanium Spectrum Smart Cable, um cabo de vídeo reutilizável que conecta o videolaringoscópio ao monitor de vídeo e contém o sistema eletrônico que processa os dados de vídeo capturados pela câmera. Os videolaringoscópios descartáveis são identificados por um *S* no nome da lâmina, como o *LoPro S4*.

#### IMPORTANTE

Videolaringoscópios descartáveis dos tamanhos S3 e S4 também podem estar disponíveis na cor branca. Elas não fazem parte do sistema descartável Spectrum. Para obter mais informações sobre videolaringoscópios brancos, consulte o *Manual de manutenção e operações do GlideScope Titanium descartável* em [verathon.com/service-and-support.](http://verathon.com/service-and-support)

# <span id="page-14-0"></span>SISTEMA REUTILIZÁVEL TITANIUM

O sistema reutilizável traz um videolaringoscópio que deve apresentar um alto nível de limpeza e de desinfecção entre as utilizações. O videolaringoscópio se conecta ao monitor de vídeo por um cabo de vídeo reutilizável. Ao contrário do sistema descartável, o sistema eletrônico de vídeo do sistema reutilizável está no laringoscópio. Devido à estrutura de titânio, os videolaringoscópios reutilizáveis contêm um *T* no nome da lâmina, como o *LoPro T4*.

# <span id="page-14-1"></span>ACESSÓRIOS E PEÇAS DO SISTEMA

*Tabela 1. Componentes obrigatórios do sistema*

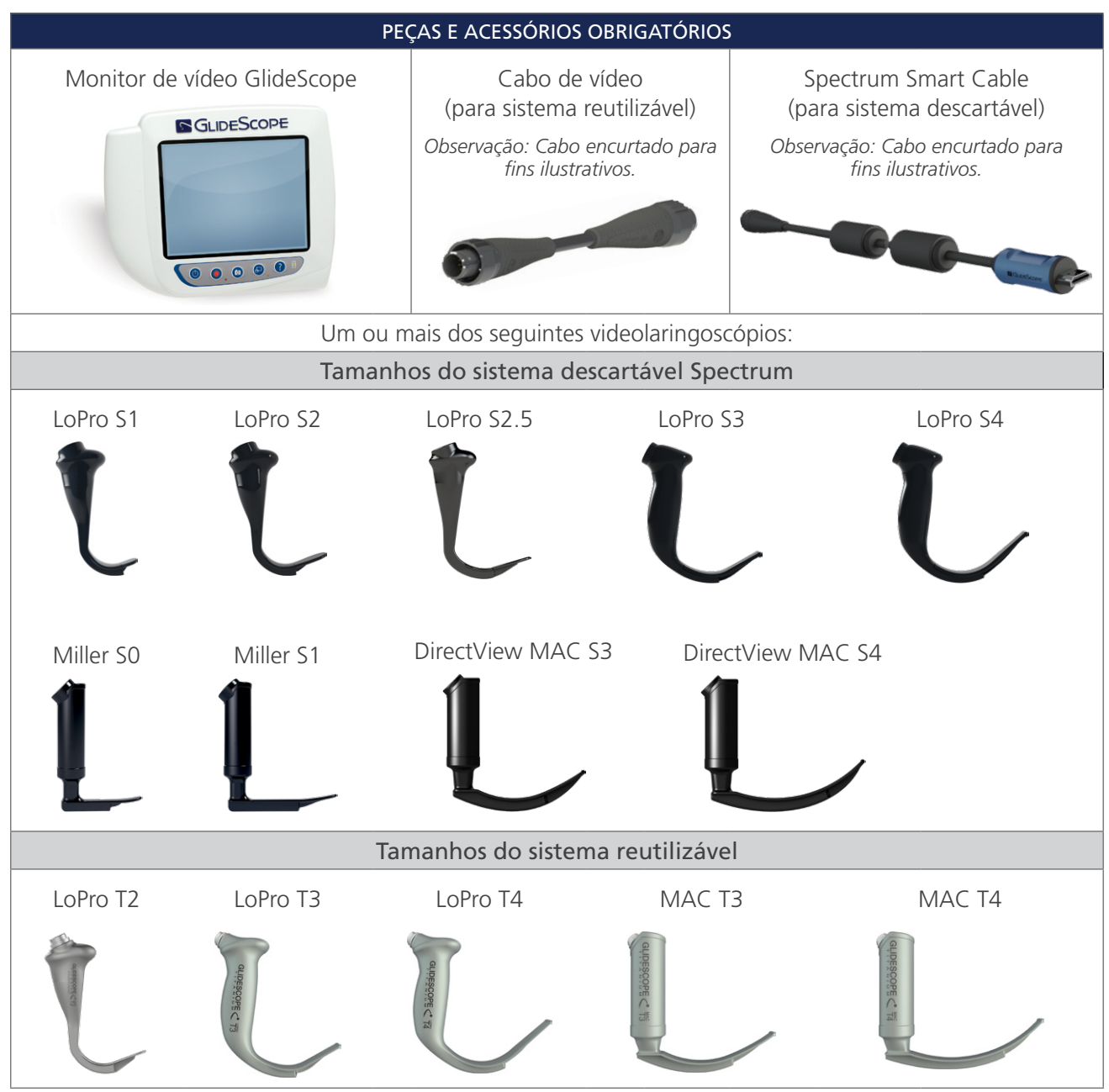

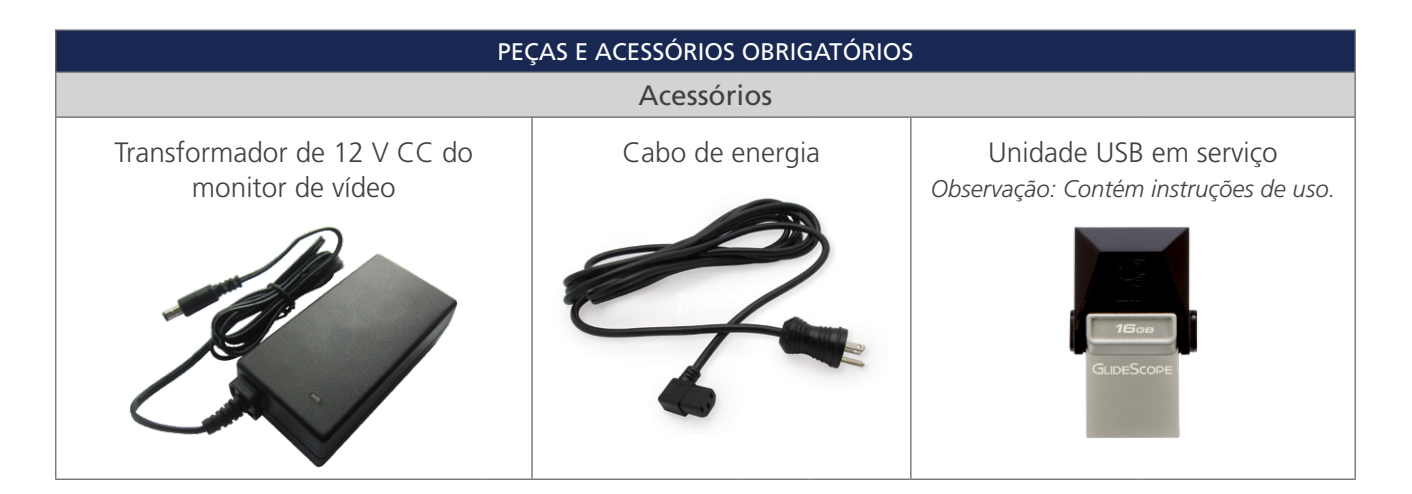

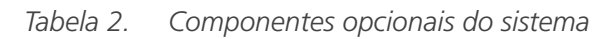

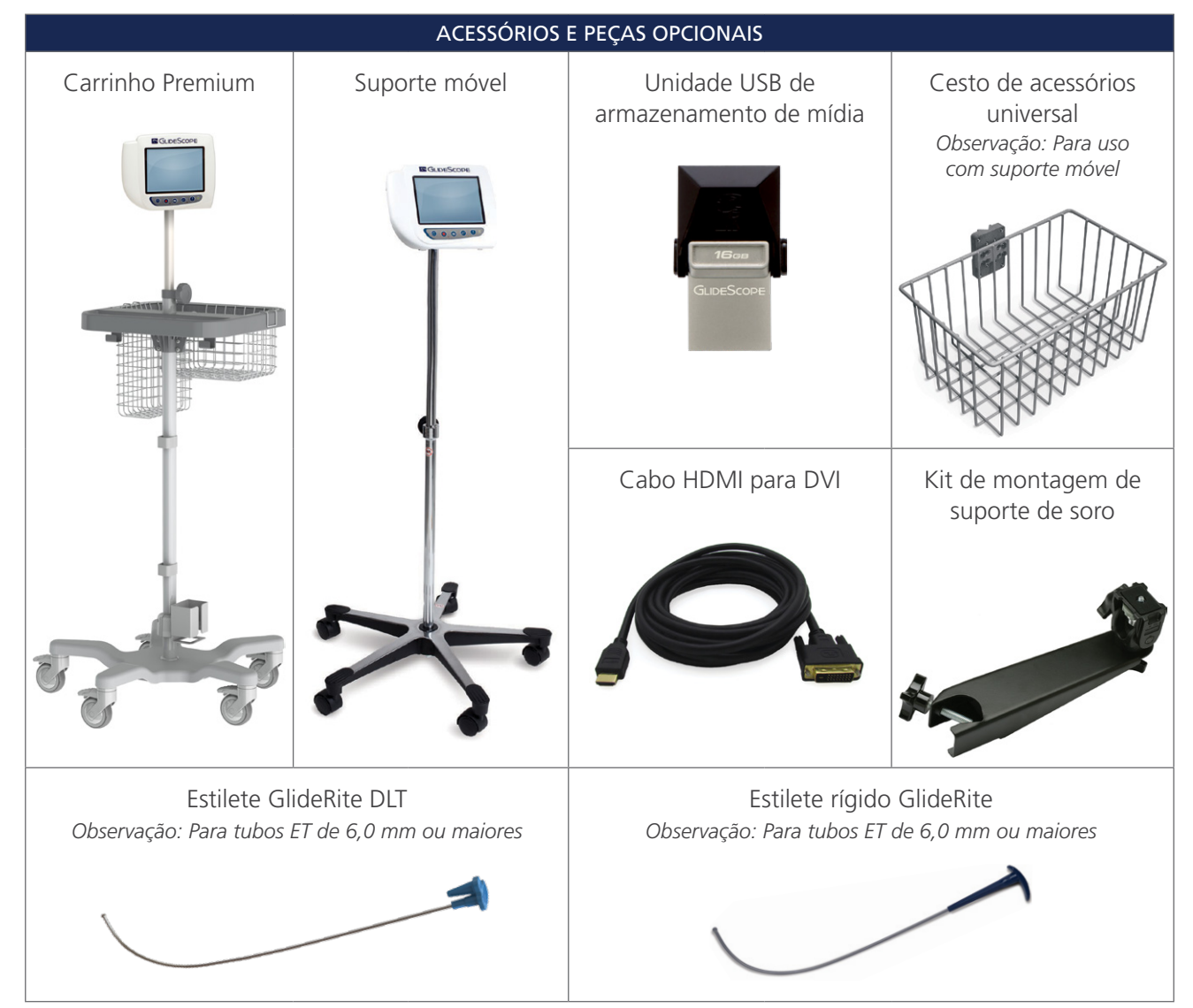

**S**GLIDESCOPE®

 $-10-$ 

<span id="page-16-0"></span>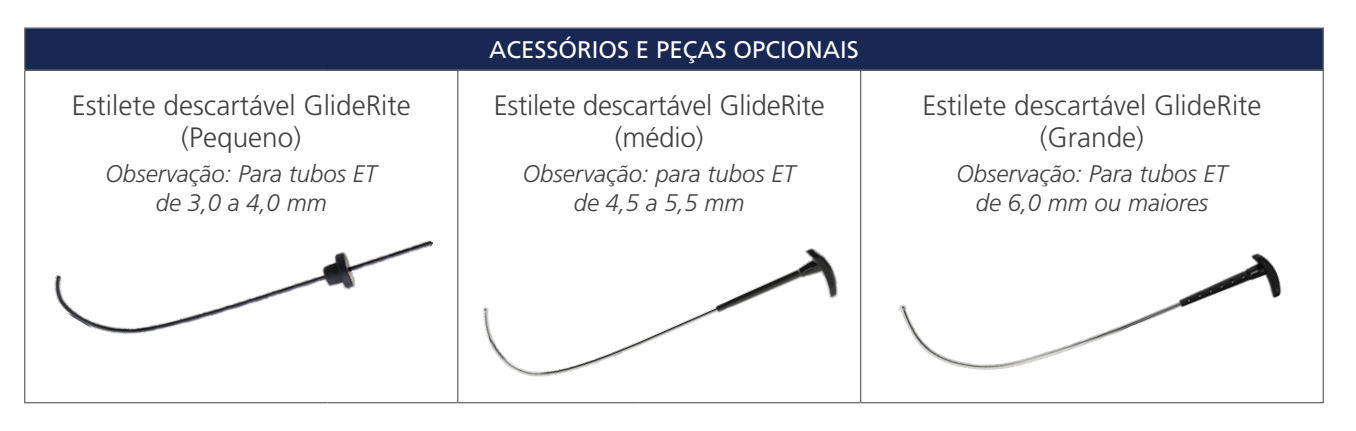

O monitor também é compatível com os componentes do sistema GlideScope AVL. Para obter mais informações, entre em contato com a assistência ao cliente da Verathon ou consulte o *manual de manutenção e operações do sistema GlideScope AVL descartável*.

# <span id="page-16-1"></span>DEFINIÇÕES DE IDIOMA

O software do monitor de vídeo está disponível em diversos idiomas. Para alterar o idioma usado no sistema, você deve instalar uma nova versão de software através de uma unidade USB. Para obter mais informações, entre em contato com a assistência ao cliente da Verathon ou com o seu representante local. Para obter informações de contato, acesse [verathon.com/service-and-support](https://www.verathon.com/service-and-support/).

 $11 -$ 

# <span id="page-17-0"></span>COMPONENTES DO VIDEOLARINGOSCÓPIO

Os principais componentes do sistema são os videolaringoscópios LoPro, Miller ou Mac nas configurações descartável ou reutilizável. O videolaringoscópio descartável está disponível em um formato descartável com lâminas que apresentam a curvatura exclusiva GlideScope LoPro ou, nos estilos Mac e Miller, que se assemelham às lâminas Miller e Macintosh tradicionais. O videolaringoscópio reutilizável combina o desempenho das lâminas estilo LoPro ou Miller com a resistência do titânio.

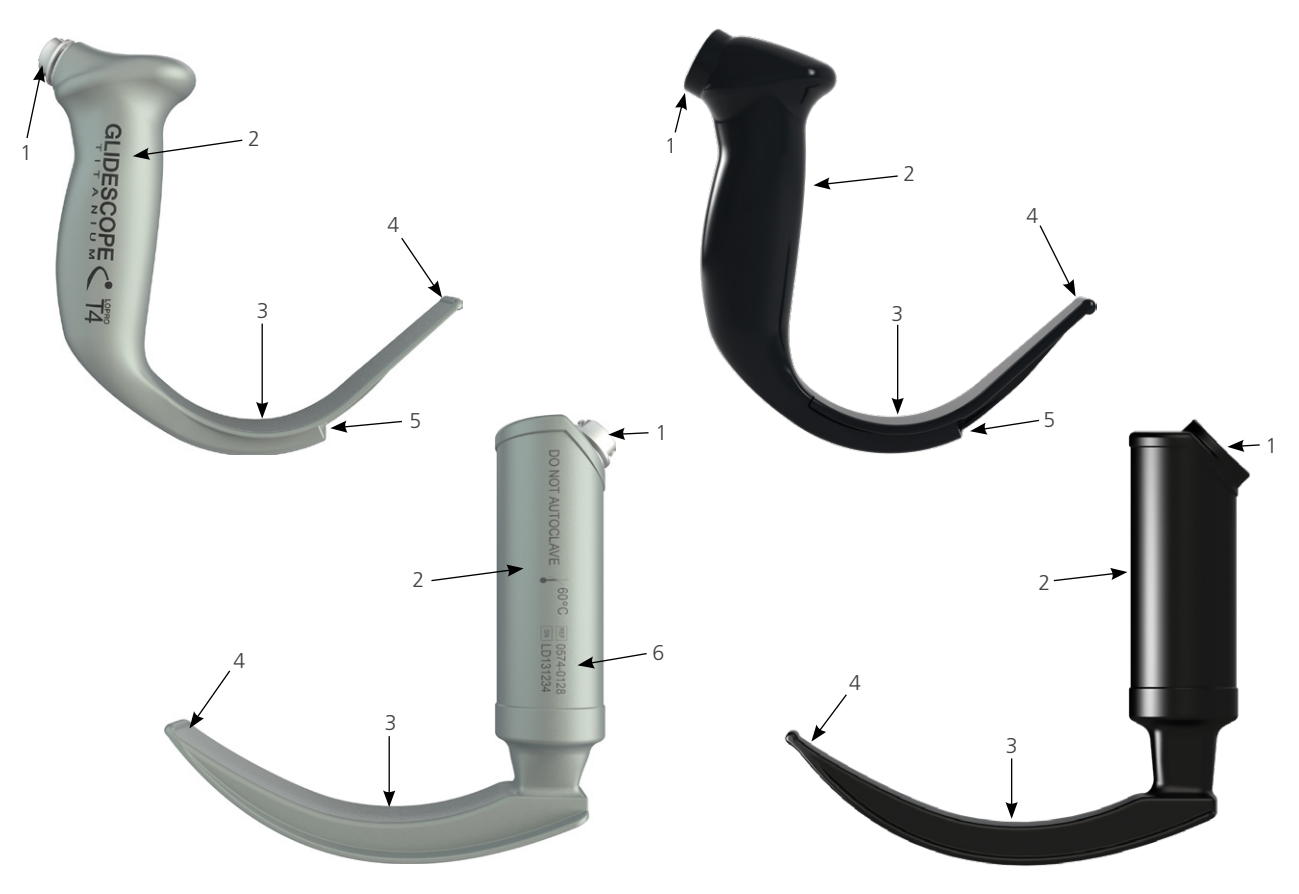

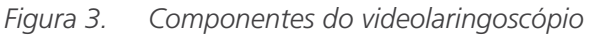

*Tabela 3. Componentes do videolaringoscópio*

| <b>IMAGEM</b>  | <b>COMPONENTE</b>                      | <b>OBSERVAÇÕES</b>                                                                                                    |
|----------------|----------------------------------------|----------------------------------------------------------------------------------------------------|
|                | Conector                               |                                                                                                    |
| $\overline{2}$ | Manípulo                               |                                                                                                    |
| 3              | I âmina                                | O design de lâmina mais fina e de baixo perfil permite um espaço<br>de trabalho maior nas vias respiratórias e na boca       |
| $\overline{4}$ | Ponta distal/levantador                |                                                                                                    |
| 5              | Câmera e luz                           | Câmera em cores, de alta resolução, com fonte de luz<br>LED integrada                                                        |
| 6              | Número do produto e<br>número de série | No lado esquerdo do manípulo dos videolaringoscópios reutilizáveis.<br>(Não disponível em videolaringoscópios descartáveis). |

# <span id="page-18-0"></span>CONEXÕES, ÍCONES E BOTÕES DO MONITOR DE VÍDEO

Um dos principais componentes do sistema é o monitor digital a cores. A frente do monitor inclui a tela e os botões utilizados para controlar o sistema.

O painel traseiro do monitor inclui as tomadas e entradas para conexão do cabo de alimentação, do cabo de vídeo, de um cabo HDMI para DVI para exibição de vídeos externos e de uma unidade USB. Quando uma tomada ou entrada não estiver em uso, é recomendável que a tampa de borracha seja inserida na abertura. Ela protege os conectores expostos contra a poeira e outros tipos de contaminação. A parte traseira do monitor de vídeo também possui uma chapa de montagem que permite instalar o monitor em uma base móvel ou em um suporte de soro.

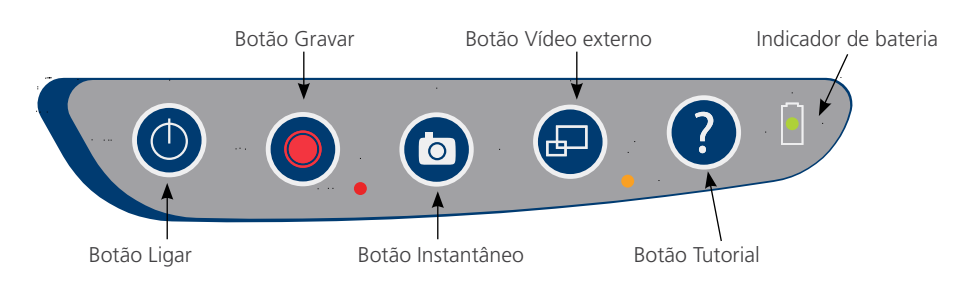

#### *Figura 4. Teclado do monitor de vídeo GlideScope*

#### *Tabela 4. Botões do teclado*

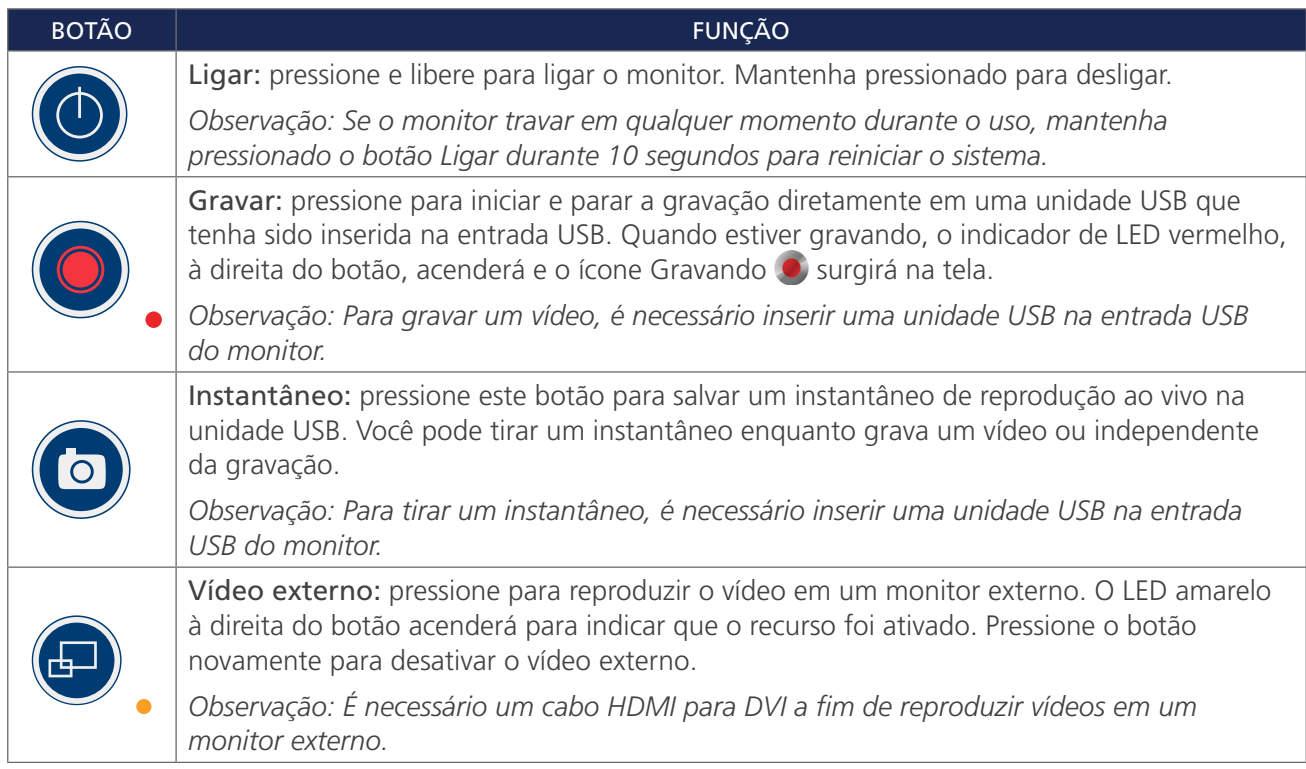

 $-13 -$ 

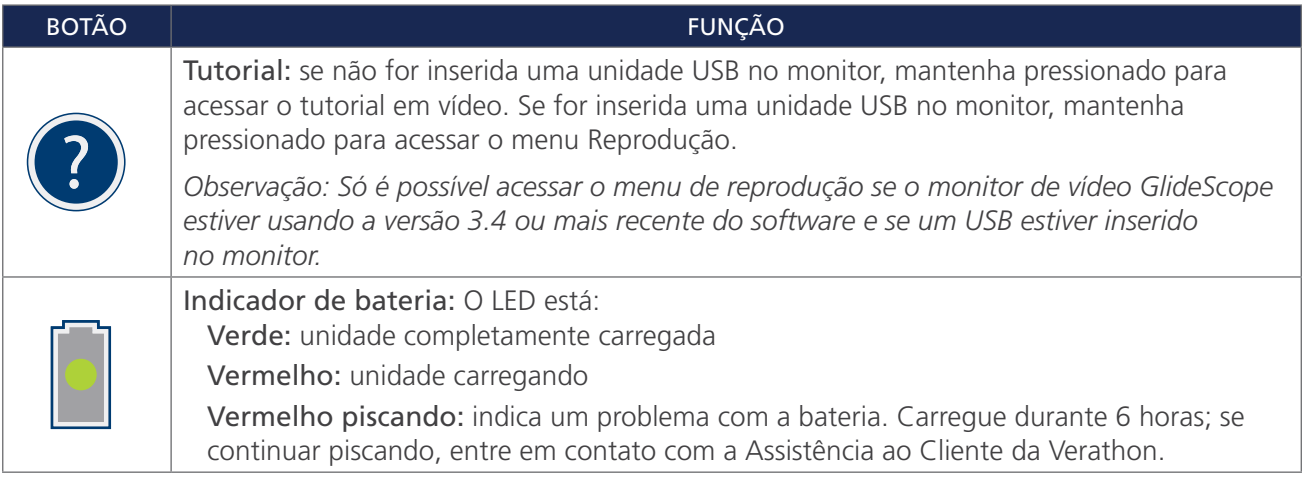

#### *Tabela 5. Ícones na tela*

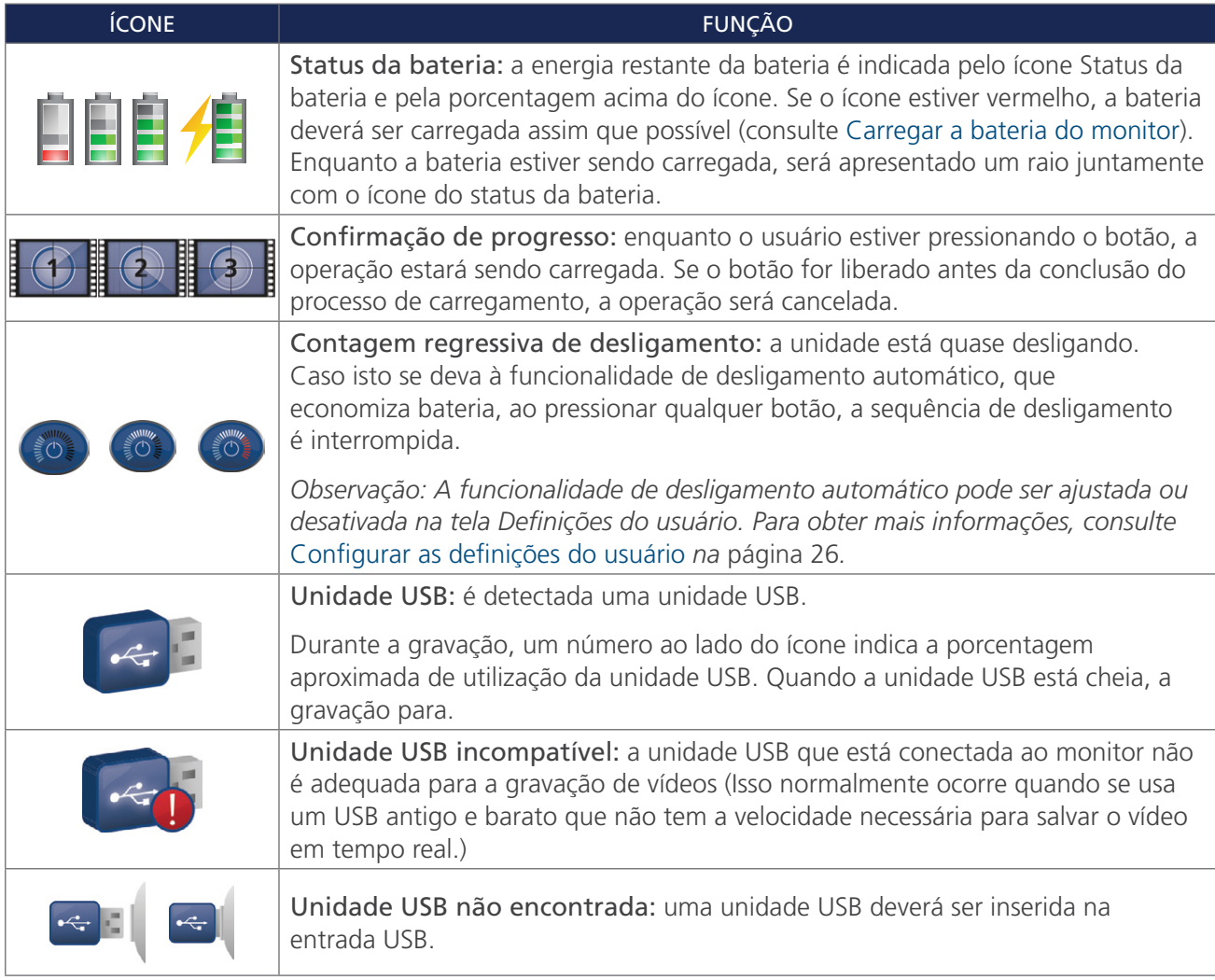

 $-14$   $-$ 

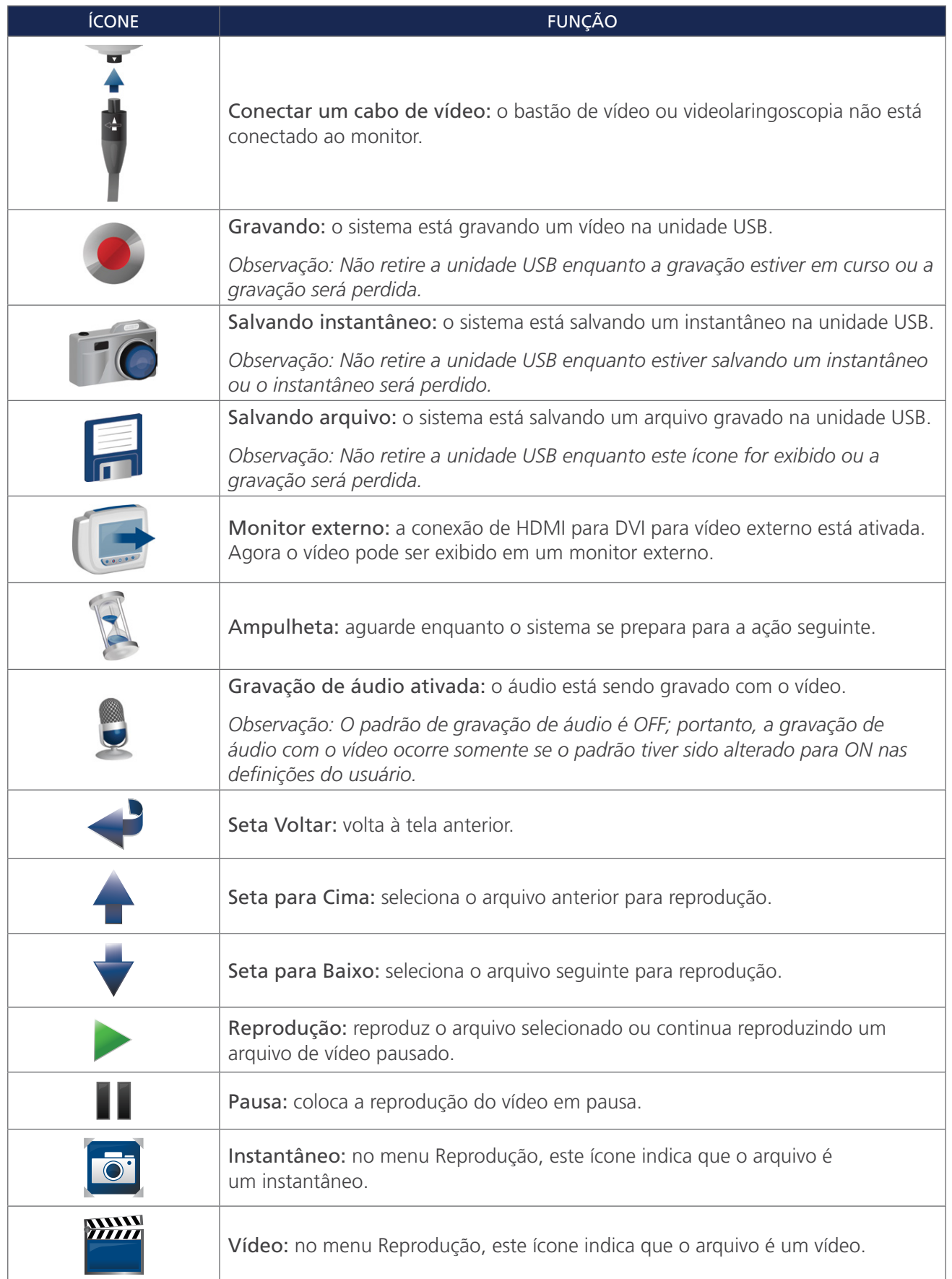

 $-15-$ 

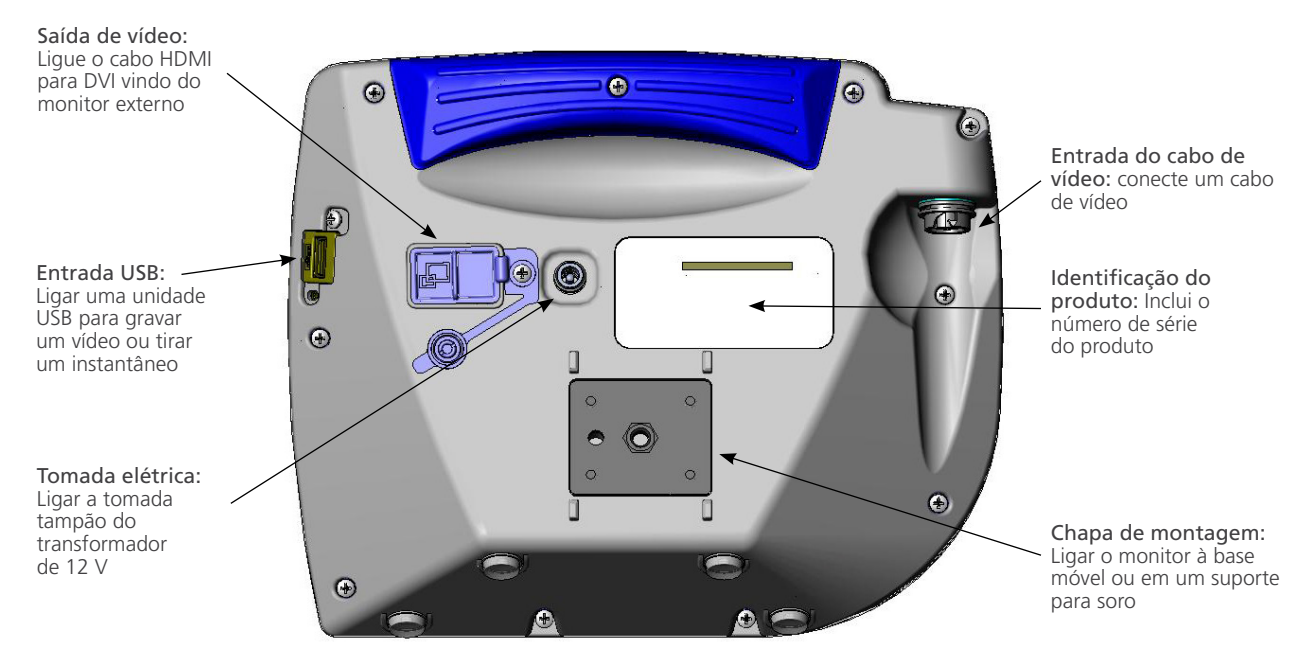

*Figura 5. Painel traseiro do monitor de vídeo GlideScope*

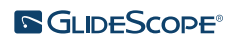

# <span id="page-22-0"></span>CONFIGURAÇÃO

 $\mathbf i$ 

Leia a seção [Avisos e cuidados](#page-7-1) antes de iniciar as tarefas a seguir.

Antes de usar o sistema pela primeira vez, você deverá verificar os componentes, configurar o sistema e fazer um teste funcional, conforme recomendado pela Verathon. Faça os seguintes procedimentos:

- 1. [Realizar uma inspeção inicial](#page-22-1) Inspecione o sistema para ver se há quaisquer danos físicos óbvios que tenham ocorrido durante o transporte.
- 2. [Montar o sistema \(opcional\)—](#page-23-1) Configure o monitor de vídeo GlideScope em um suporte móvel ou suporte de soro.
- 3. [Carregar a bateria do monitor—](#page-26-1) Observe que é possível utilizar o sistema enquanto a bateria estiver carregando.

*Observação: O monitor funcionará sem carregar a bateria usando o transformador de 12 V CC do monitor de vídeo GlideScope que é fornecido com a unidade.*

- 4. [Conectar o videolaringoscópio e o cabo de vídeo](#page-27-1) Conecte o cabo de vídeo ou o Smart Cable ao monitor e, em seguida, ligue o videolaringoscópio ao cabo de vídeo ou ao Smart Cable.
- 5. [Conectar a um monitor externo \(opcional\)—](#page-30-1) Conecte o monitor a uma fonte de vídeo externa como, por exemplo, uma tela de monitor maior utilizando o cabo HDMI para DVI.
- 6. [Configurar as definições do usuário—](#page-31-1) Insira dados personalizados de sua clínica e configure definições como, por exemplo, data e hora.
- 7. [Fazer uma verificação funcional—](#page-32-1) Antes de usar o dispositivo pela primeira vez, realize uma verificação funcional de modo a assegurar que o sistema esteja funcionando corretamente.

## **Procedimento 1. REALIZAR UMA INSPEÇÃO INICIAL**

<span id="page-22-1"></span>Ao receber o sistema, a Verathon recomenda que um operador familiarizado com o instrumento faça uma inspeção visual completa do sistema, para detectar quaisquer danos físicos visíveis que possam ter ocorrido durante o transporte.

*Observação: Devido ao método de polimento manual utilizado para criar a parte externa em titânio dos videolaringoscópios reutilizáveis, podem ocorrer ligeiras variações ou irregularidades no acabamento. Essas variações não afetam o processo de limpeza nem a eficácia do sistema.*

- 1. Para certificar-se de que recebeu os componentes adequados para o seu sistema, consulte a lista da embalagem incluída no sistema.
- 2. Verifique se há danos nos componentes.
- 3. Se algum dos componentes estiver em falta ou danificado, notifique a transportadora e a Assistência ao Cliente da Verathon ou o seu representante local. Para obter informações de contato, acesse [verathon.com/service-and-support.](https://www.verathon.com/service-and-support/)

 $-17 -$ 

## <span id="page-23-0"></span>**Procedimento 2. MONTAR O SISTEMA (OPCIONAL)**

Se optar por montar o sistema, você poderá usar qualquer uma das seguintes configurações:

- <span id="page-23-1"></span>• Montá-lo em um carrinho premium ou suporte móvel ([Figura 6](#page-23-2) ou [Figura 7\)](#page-23-3). Essas soluções facilitam a movimentação do sistema de um local para outro.
- Montá-lo em um suporte de soro ([Figura 8](#page-23-4)).

Este procedimento inclui instruções para montar o suporte móvel, montar o sistema no suporte móvel ou em um suporte de soro e ajustar o ângulo do monitor.

*Figura 6. Carrinho premium Figura 7. Suporte móvel Figura 8. Montagem de* 

<span id="page-23-2"></span>

<span id="page-23-3"></span>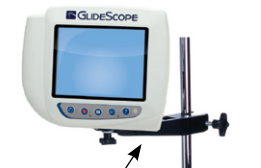

<span id="page-23-4"></span>*suporte de soro*

# Montagem de suporte de soro

#### **CONECTAR O MONITOR AO SUPORTE MÓVEL OU SUPORTE DE SORO**

- 1. Se estiver usando o carrinho premium GlideScope ou suporte móvel, monte-o de acordo com as instruções incluídas no componente.
- 2. Se estiver utilizando uma montagem de suporte de soro, coloque a base no suporte de soro e aperte o botão de ligação da base até que a montagem de suporte de soro esteja fixada.

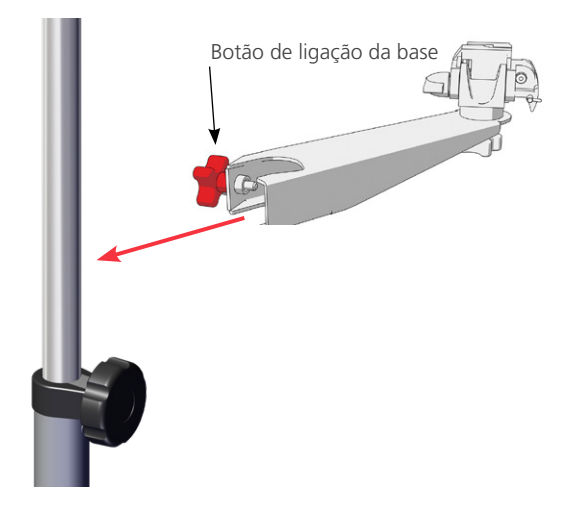

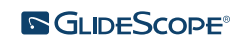

 $-18 -$ 

3. Na montagem do suporte móvel ou na montagem de suporte de soro, verifique se o pino de bloqueio e a alavanca de liberação rápida estejam na posição desbloqueada (horizontal).

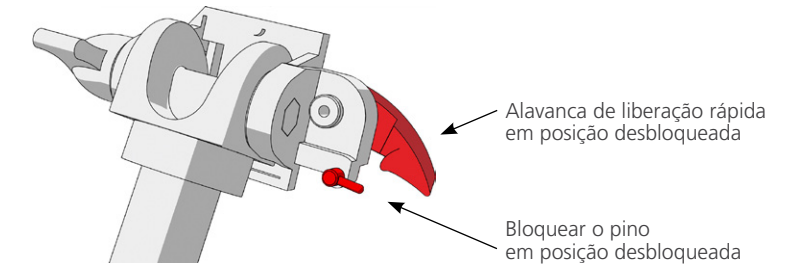

4. Ao segurar o disco de bloqueio de liberação rápida com a cabeça do parafuso de montagem de encontro a você e o maior dos dois flanges à sua esquerda, insira um pino de posicionamento no orifício direito do disco de bloqueio, conforme mostrado na imagem a seguir.

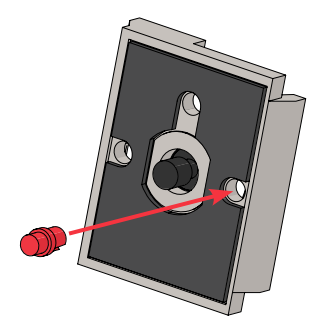

5. Utilizando a orientação apresentada nas seguintes imagens, aparafuse o disco de bloqueio de liberação rápida ao painel traseiro do monitor.

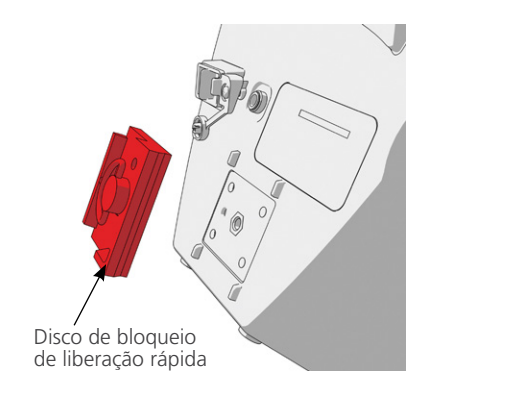

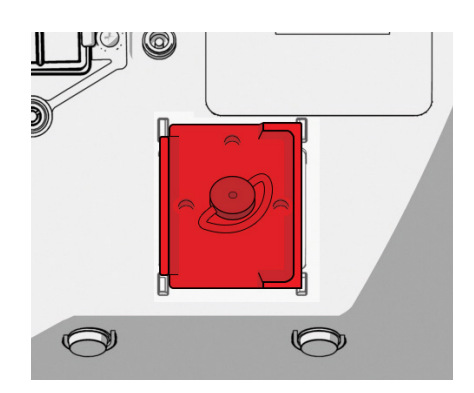

6. Instale o disco de bloqueio do monitor no suporte de liberação rápida. Quando adequadamente posicionado, o monitor se adapta ao suporte e a alavanca de liberação rápida se encaixa automaticamente na posição bloqueada (para baixo).

 $19 -$ 

7. Certifique-se de que a alavanca de liberação rápida esteja totalmente na posição bloqueada (para baixo). Isso fixa o monitor no lugar.

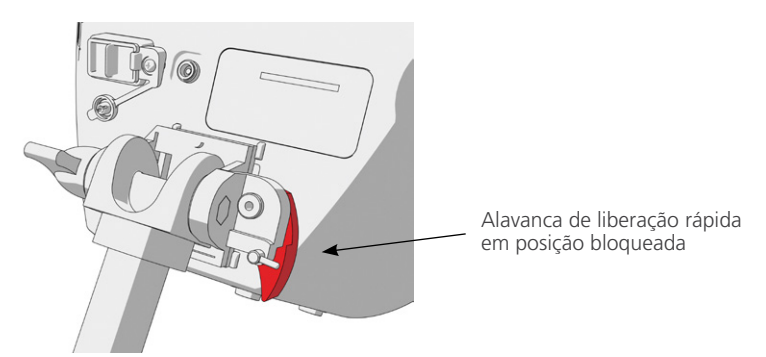

8. Ajuste o pino de bloqueio na posição bloqueada (para baixo). Isso fixa a alavanca de liberação rápida na posição bloqueada.

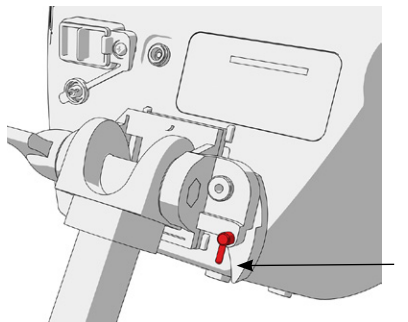

Pino de bloqueio em posição bloqueada

#### **AJUSTAR O ÂNGULO DO MONITOR**

Antes de começar a utilizar o monitor de vídeo, ajuste o ângulo do monitor para uma visualização otimizada. O ângulo ideal minimiza o brilho e maximiza a visibilidade.

1. Gire o botão de ajuste de ângulo no sentido anti-horário.

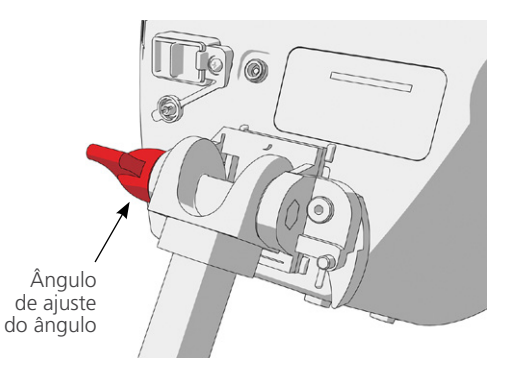

- 2. Incline o monitor até o ângulo desejado.
- 3. Gire o botão de ajuste de ângulo no sentido horário. Isso fixa o monitor no ângulo desejado.

 $-20-$ 

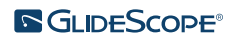

## <span id="page-26-0"></span>**Procedimento 3. CARREGAR A BATERIA DO MONITOR**

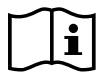

<span id="page-26-1"></span>Leia a seção [Avisos e cuidados](#page-7-1) antes de iniciar a tarefa a seguir.

O monitor de vídeo GlideScope inclui uma bateria de íon-lítio interna. A Verathon recomenda que você carregue a bateria totalmente antes da primeira utilização.

Em condições operacionais normais, uma bateria completamente carregada dura, aproximadamente, 90 minutos ou mais, antes de precisar de recarga. Para uma vida útil otimizada da bateria, certifique-se de que ela esteja completamente carregada, antes de tentar usar o monitor em modo de bateria. Você deverá carregar a bateria a temperaturas entre 0–35 °C (32–95 °F).

A porcentagem acima do ícone Status da bateria indica a carga restante da bateria.

#### *Figura 9. Ícones Status da bateria*

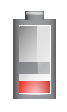

19% de vida útil da bateria ou menos. A bateria deve ser carregada.

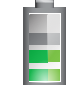

20% a 50% de vida útil da bateria.

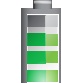

51% a 82% de vida útil da bateria.

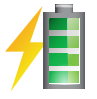

A bateria está a 83% de ficar totalmente carregada. O raio indica que a bateria está carregando.

- 1. Conecte o transformador de 12 V CC do monitor de vídeo ao cabo de energia.
- 2. No painel traseiro do monitor, retire a tampa da tomada elétrica e, em seguida, conecte o transformador de 12 V CC a essa tomada.

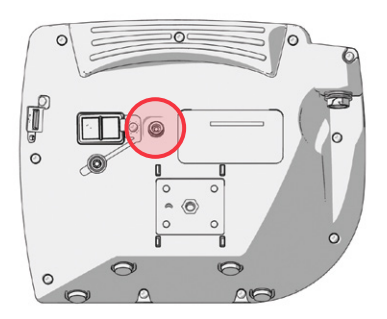

- 3. Ligue a fonte de alimentação a uma tomada elétrica do tipo hospitalar.
- 4. Deixe que a bateria carregue. O carregamento total da bateria poderá demorar até 6 horas.

 $21 -$ 

## <span id="page-27-0"></span>**Procedimento 4. CONECTAR O VIDEOLARINGOSCÓPIO E O CABO DE VÍDEO**

<span id="page-27-1"></span>O cabo de vídeo conecta o videolaringoscópio ao monitor de vídeo GlideScope para fornecer energia ao videolaringoscópio e transmitir dados de vídeo da câmera para o monitor. Este procedimento oferece opções para os sistemas descartáveis e reutilizáveis. Escolha a opção apropriada para sua configuração.

O monitor também é compatível com os componentes do sistema GlideScope AVL. Para obter mais informações, entre em contato com a assistência ao cliente da Verathon ou consulte o *manual de manutenção e operações do sistema GlideScope AVL descartável*.

### *Opção 1. SISTEMA REUTILIZÁVEL*

- 1. Desligue o monitor de vídeo.
- 2. Alinhe a seta no cabo de vídeo com a seta da entrada do cabo de vídeo.

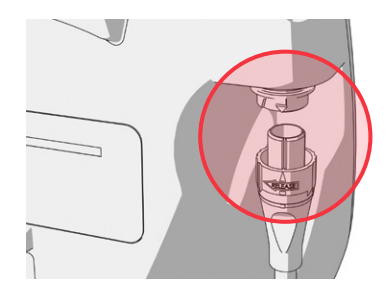

- 3. Insira o conector do cabo de vídeo na entrada. Você ouvirá um clique quando o cabo estiver bem conectado.
- 4. Alinhe a seta no cabo de vídeo com o ponto no videolaringoscópio e insira o cabo de vídeo na entrada. Você ouvirá um clique quando o cabo estiver bem conectado.

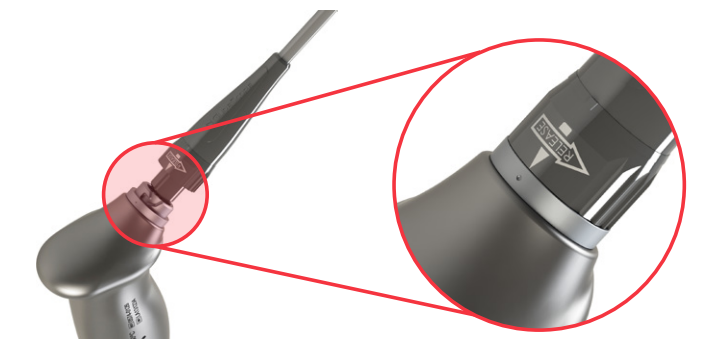

 $= 22 -$ 

5. Para desconectar o cabo de vídeo do monitor ou do videolaringoscópio, gire o anel conector na direção da seta de liberação e, em seguida, retire o conector da entrada.

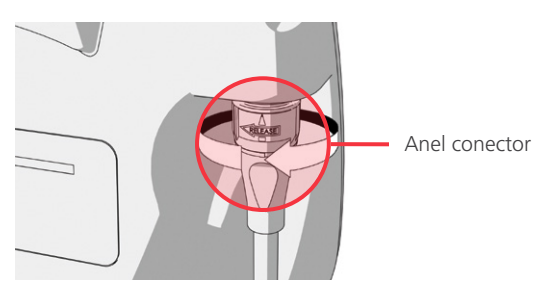

## *Opção 2. SISTEMA DESCARTÁVEL SPECTRUM*

#### IMPORTANTE

Os videolaringoscópios Milles Spectrum não são compatíveis com o GlideScope Titanium Smart Cable original (número de peça 0800-0522). Você precisa usar um Spectrum Smart Cable (número de peça 0800-0543) para conectar esses videolaringoscópios a um monitor de vídeo GlideScope. Os Spectrum Smart Cables podem ser identificados pela cor azul dos conectores para videolaringoscopia.

É recomendável manter o videolaringoscópio descartável na embalagem durante a conexão e não retirá-lo da embalagem até que você esteja pronto para fazer o procedimento de intubação. Isso ajuda a garantir que a lâmina permaneça o mais limpa possível até que você esteja pronto para usá-la.

- 1. Desligue o monitor de vídeo.
- 2. Alinhe a seta no Smart Cable com a seta da entrada do cabo de vídeo.

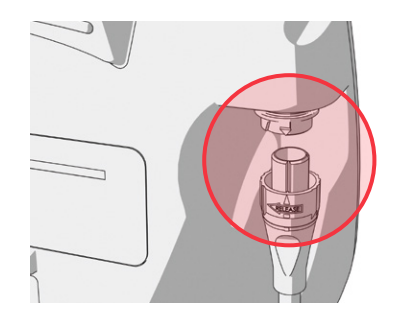

3. Insira o conector do Smart Cable na entrada. Você ouvirá um clique quando o cabo estiver bem conectado.

 $-23-$ 

4. Alinhe a seta no Smart Cable com o ponto na entrada do cabo do videolaringoscópio e, em seguida, insira totalmente o conector na entrada.

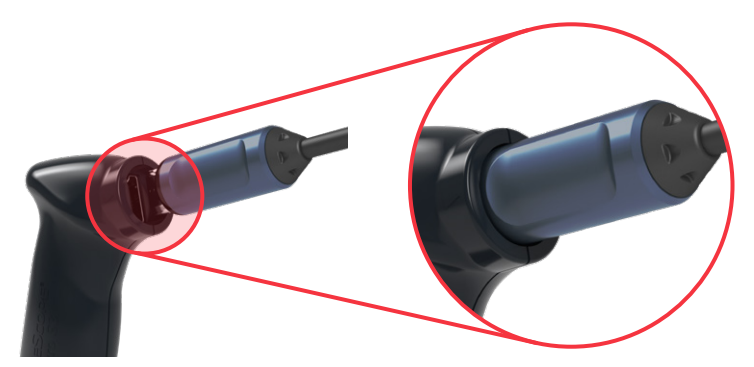

5. Para desconectar o Smart Cable do monitor, gire o anel conector na direção da seta de liberação e retire o conector da entrada.

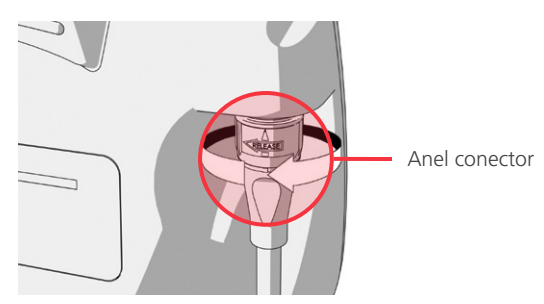

6. Para desconectar o videolaringoscópio do Smart Cable, segure o conector do cabo com uma mão e o manípulo do videolaringoscópio com a outra e puxe. O videolaringoscópio desconecta-se do cabo.

 $= 24 -$ 

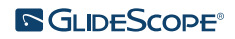

## <span id="page-30-0"></span>**Procedimento 5. CONECTAR A UM MONITOR EXTERNO (OPCIONAL)**

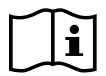

<span id="page-30-1"></span>Leia a seção [Avisos e cuidados](#page-7-1) antes de iniciar a tarefa a seguir.

Através de um cabo HDMI para DVI, você pode conectar o monitor de vídeo GlideScope a um monitor externo que seja aprovado para uso médico. Para obter mais informações, entre em contato com o representante da assistência ao cliente da Verathon.

*Observação: A qualidade da imagem no monitor externo poderá variar de acordo com a resolução do monitor externo.* 

*Observação: Para manter a interferência eletromagnética (EMI) dentro dos limites certificados, o sistema deve ser usado com os cabos, componentes e acessórios especificados ou fornecidos pela Verathon. Para obter informações adicionais, consulte as seções* [Acessórios e peças do sistema](#page-14-1) *e* [Especificações do](#page-46-1)  [componente](#page-46-1)*. O uso de acessórios ou cabos além dos especificados ou fornecidos pode resultar no aumento de emissões ou na redução da imunidade do sistema.* 

- 1. Desligue o monitor de vídeo.
- 2. Na parte traseira do monitor, retire a tampa HDMI da saída de vídeo.
- 3. Conecte a extremidade HDMI do cabo à saída de vídeo.

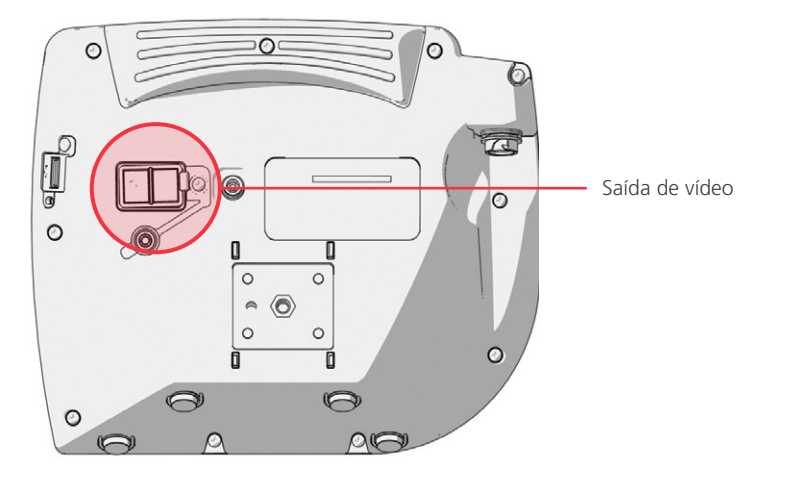

- 4. Ligue a outra extremidade do cabo à entrada DVI em um monitor externo que seja aprovado para uso médico.
- 5. Pressione o botão Ligar . O monitor é ligado.
- 6. Pressione o botão Vídeo Externo . O indicador LED à direita do botão acende-se quando a conexão é bem-sucedida e o vídeo é reproduzido no monitor externo.
- 7. Para deixar de enviar vídeo para um monitor externo, pressione o botão Vídeo Externo  $\bullet$ , de novo.
- 8. Antes de desconectar o cabo HDMI para DVI, desligue o monitor de vídeo.

 $-25-$ 

## <span id="page-31-0"></span>**Procedimento 6. CONFIGURAR AS DEFINIÇÕES DO USUÁRIO**

Você poderá configurar as seguintes definições diretamente na unidade:

- Data e hora
- Formato da data e hora
- Som das teclas
- Desligar automaticamente
- <span id="page-31-1"></span>• Gravação de áudio
- Gravação automática
- Vídeo externo automático
- Nome da clínica

A segunda página das definições do usuário, conforme ilustrado na [Figura 11,](#page-31-2) somente está disponível se o seu monitor de vídeo GlideScope tiver a versão 3.4 ou mais recente do software. Esta página de definições do usuário exibe informações de uso do sistema e não contém definições configuráveis. Caso você pretenda atualizar o software, consulte [Software do sistema](#page-43-1) na [página 38](#page-43-1).

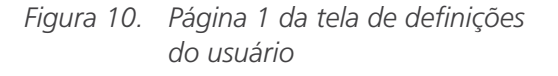

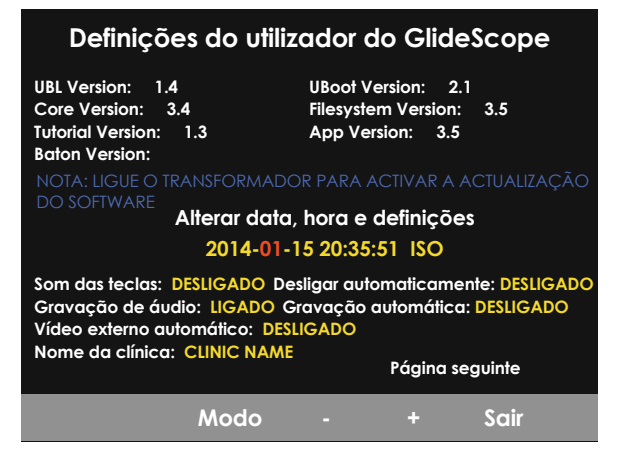

<span id="page-31-2"></span>*Figura 11. Página 2 da tela de definições do usuário*

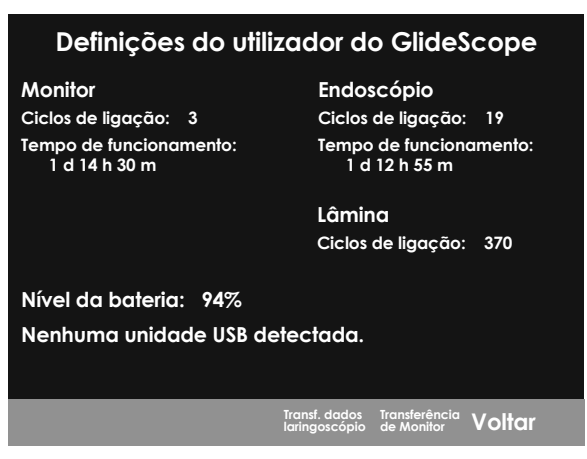

- 1. Se uma unidade USB estiver inserida no monitor, retire-a.
- 2. Pressione o botão Ligar . O monitor é ligado.
- 3. Mantenha pressionado o botão Tutorial  $\Omega$  e, sem soltá-lo, pressione o botão Instantâneo  $\Omega$ . A tela de definições do usuário surge no monitor. As definições do usuário configuráveis são exibidas em amarelo e a configuração selecionada é destacada em vermelho.
- 4. Personalize suas definições usando os botões seguintes:
	- Pressione o botão Gravar  $\bigcirc$ , para selecionar o parâmetro que deseja configurar.
	- Pressione o botão Instantâneo **o** para diminuir o valor do parâmetro.
	- Pressione o botão Vídeo Externo **D** para aumentar o valor do parâmetro.
	- Ao digitar o Nome da clínica, o botão Tutorial @ move a seleção para o próximo item. Pressione o botão Gravar  $\bigcirc$ , duas vezes para retornar a seleção à definição de data/hora.
	- Para ver a segunda página das definições do usuário, pressione o botão Gravar  $\bigcirc$ , até que a Página seguinte seja destacada em vermelho e, depois, pressione o botão Tutorial @. Para sair da segunda página de definições do usuário, pressione novamente o botão Tutorial .
- 5. Quando tiver terminado a personalização das definições, pressione o botão Gravar  $\bigcirc$ , até que a opção Sair esteja disponível na barra cinzenta e, depois, pressione o botão Tutorial <sup>(2</sup>). Isso salva os parâmetros e fecha a tela de definições do usuário.

 $-26-$ 

## <span id="page-32-0"></span>**Procedimento 7. FAZER UMA VERIFICAÇÃO FUNCIONAL**

Antes de utilizar o dispositivo pela primeira vez, realize a verificação funcional abaixo, de modo a assegurar que o sistema esteja funcionando corretamente. Entre em contato com o seu representante local da Verathon ou com a Assistência ao Cliente da Verathon se seu sistema não funcionar conforme descrito abaixo. Para obter informações de contato, acesse [verathon.com/service-and-support](https://www.verathon.com/service-and-support/).

#### **VERIFICAÇÕES OBRIGATÓRIAS**

- 1. Carregue totalmente a bateria do monitor (isso demora, aproximadamente, 6 horas).
- 2. Conecte um cabo de vídeo a um videolaringoscópio e, em seguida, conecte-o ao monitor.
- 3. Pressione o botão Ligar . O monitor é ligado.
- 4. Olhe para a tela do monitor e verifique se a imagem exibida está sendo recebida da câmera.

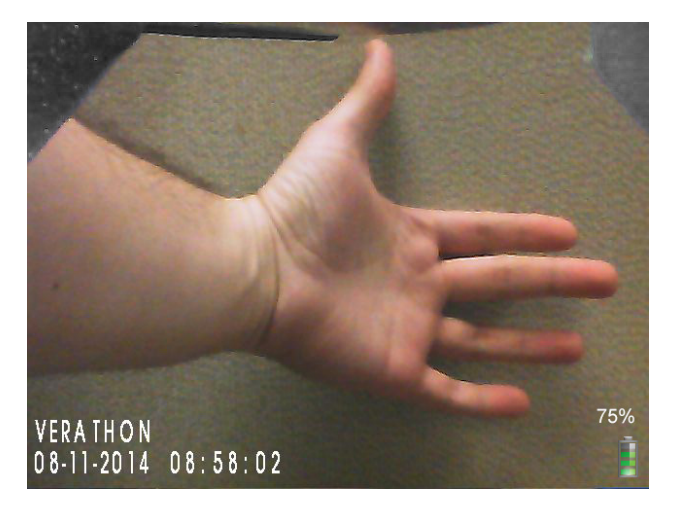

<span id="page-32-1"></span>*Observação: Pode existir uma leve intrusão de lâmina no canto superior esquerdo do monitor e poderá surgir uma linha fina ao longo da parte superior. Essas extremidades da lâmina são capturadas na exibição devido à lente da câmera grande angular utilizada no videolaringoscópio. Esta imagem serve como uma estrutura de referência durante o processo de intubação e assegura que a orientação da imagem esteja correta no monitor.*

#### **VERIFICAÇÕES RECOMENDADAS**

5. Na parte traseira do monitor, retire a tampa da entrada USB e insira uma unidade USB na entrada.

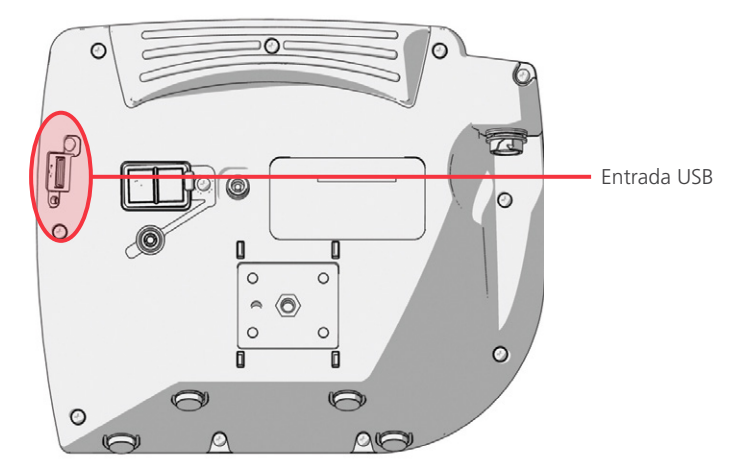

6. Verifique se a unidade USB foi detectada, confirmando se o ícone Unidade USB esté é exibido na parte inferior da tela.

 $-27 -$ 

- 7. Pressione o botão Gravar O . Começa a gravação.
- 8. Para interromper a gravação, pressione novamente o botão Gravar  $\bigcirc$ .
- 9. Aguarde até que o ícone Salvando arquivo de tenha desaparecido da tela e, depois, retire a unidade USB do monitor.
- 10. Em um computador, verifique se o arquivo de vídeo gravado (.avi) pode ser reproduzido.

#### *Observação:*

*Se estiver vendo o arquivo gravado em um sistema operacional (OS) Windows, utilize um aplicativo como o Windows Media Player.*

*Se estiver vendo o arquivo de vídeo gravado em um sistema Mac OS, utilize um dos seguintes aplicativos:*

- *MPlayerX (gratuito na App Store)*
- VLC (gratuito em <http://www.videolan.org/vlc/index.html>)

*Se estiver vendo o arquivo de vídeo gravado em um sistema iOS, utilize um dos seguintes aplicativos:*

- *VLC para iOS (gratuito na App Store)*
- *8player lite (gratuito na App Store)*
- *Media Player—PlayerXtreme HD (gratuito na App Store)*

 $-28-$ 

# <span id="page-34-0"></span>UTILIZAÇÃO DO DISPOSITIVO

Antes de utilizar o dispositivo, configure-o de acordo com as instruções do capítulo anterior e verifique a configuração, completando o procedimento [Fazer uma verificação funcional.](#page-32-1)

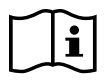

Leia a seção [Avisos e cuidados](#page-7-1) antes de iniciar as tarefas a seguir.

Os videolaringoscópios Titanium estão equipados com o recurso antiembaçante Reveal, que reduz o embaçamento da câmera durante o procedimento de intubação. Para obter o nível máximo de redução do embaçamento, deixe o videolaringoscópio aquecer durante 30 a 120 segundos antes do uso, dependendo da temperatura ambiente e da umidade do ambiente clínico. Você não precisa reduzir totalmente o embaçamento para usar o dispositivo. Se necessário, você poderá iniciar o procedimento de intubação imediatamente.

A utilização do sistema Titanium consiste no seguinte:

- [Preparar o sistema GlideScope](#page-35-1)
- [Intube o paciente](#page-36-1)
- [Usar os recursos de instantâneo e gravação \(opcional\)](#page-37-1)
- [Usar o recurso de reprodução \(opcional\)](#page-39-1)

 $29 -$ 

### <span id="page-35-0"></span>**Procedimento 1. PREPARAR O SISTEMA GLIDESCOPE**

#### <span id="page-35-1"></span>IMPORTANTE

Certifique-se de que cada componente foi devidamente limpo, desinfetado ou esterilizado de acordo com as orientações fornecidas no *Manual de reprocessamento de produtos GlideScope e GlideRite* (número de peça 0900-5032), que está disponível em: [verathon.com/service-and-support](http://verathon.com/service-and-support).

Neste procedimento, você seleciona e conecta o videolaringoscópio adequado ao paciente, liga o sistema e verifica se ele está funcionando corretamente.

- 1. Com base em uma avaliação clínica do paciente, a experiência e o parecer do médico, selecione o videolaringoscópio GlideScope adequado ao paciente.
- 2. Conecte o cabo de vídeo e o videolaringoscópio ao monitor, de acordo com as instruções mostradas em [Conectar o videolaringoscópio e o cabo de vídeo](#page-27-1) na [página 22](#page-27-1).
- 3. Pressione o botão Ligar . O monitor de vídeo é ligado.

*Observação: Se o monitor de vídeo GlideScope bloquear ou não responder por qualquer razão, ou não mostrar uma imagem proveniente da lâmina, mantenha pressionado o botão Ligar durante 10 segundos para reiniciar o sistema.*

- 4. Verifique se a bateria está suficientemente carregada. Se necessário, conecte o monitor diretamente à alimentação.
- 5. Na tela do monitor, verifique se a imagem exibida é proveniente da câmera do videolaringoscópio. Uma pequena parte da lâmina poderá ficar visível no canto superior esquerdo ou na parte superior da tela do monitor.
- 6. Se estiver usando um videolaringoscópio Titanium e, se necessário, deixe a funcionalidade de antiembaçamento GlideScope Reveal aquecer durante 30 a 120 segundos.

*Observação: O tempo necessário para que o recurso antiembaçante fique totalmente otimizado varia de acordo com a temperatura ambiente e a umidade do local onde o equipamento será usado ou armazenado. Se o videolaringoscópio for armazenado em condições frias, talvez seja necessário um maior tempo de aquecimento para obter o desempenho ideal da funcionalidade de antiembaçamento.*

7. Para proporcionar benefícios adicionais de antiembaçamento, você pode aplicar o Dexide Fred ou Dexide Fred Lite na lente da câmera, sobre a lâmina.\* Use a solução de acordo com as instruções do fabricante.

\* Foi demonstrada a compatibilidade para até 100 ciclos em videolaringoscópios reutilizáveis.

 $-30-$ 

## <span id="page-36-0"></span>**Procedimento 2. INTUBE O PACIENTE**

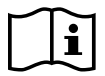

<span id="page-36-1"></span>Leia a seção [Avisos e cuidados](#page-7-1) antes de iniciar as tarefas a seguir.

Para fazer uma intubação usando lâminas hiperanguladas GlideScope, a Verathon recomenda o uso da técnica definida neste procedimento. Antes de iniciar este procedimento, certifique-se de que o monitor esteja recebendo uma imagem precisa do videolaringoscópio.

- 1. Estabilize a cabeça do paciente.
- 2. Observe na boca, insira a lâmina até a linha média e, em seguida, avance a ponta para dentro da valécula.
- 3. Observe na tela e levante a epiglote para visualizar a laringe.
- 4. Observe na boca e, em seguida, introduza um tubo endotraqueal ao lado da lâmina.
- 5. Observe na tela e conclua a intubação.
- 6. Se estiver utilizando um stylet GlideRite, remova-o puxando na direção dos pés do paciente.

 $-31-$ 

## <span id="page-37-0"></span>**Procedimento 3. USAR OS RECURSOS DE INSTANTÂNEO E GRAVAÇÃO (OPCIONAL)**

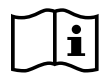

<span id="page-37-1"></span>Leia a seção [Avisos e cuidados](#page-7-1) antes de iniciar a tarefa a seguir.

O sistema está equipado com os recursos de gravação de áudio e vídeo e com a capacidade de salvar um instantâneo da imagem em tempo real no monitor. O monitor de vídeo salva esses dados em uma unidade USB e você poderá ver as gravações ou instantâneos em um computador ou no monitor de vídeo. Para obter mais informações sobre a exibição desses arquivos em um monitor, consulte [Usar o recurso de reprodução](#page-39-1)  [\(opcional\)](#page-39-1) na [página 34.](#page-39-1)

Por padrão, a gravação de áudio está desativada no sistema. Caso pretenda que o sistema grave áudio, além de vídeo, conclua o procedimento [Configurar as definições do usuário](#page-31-1) para entrar na tela de definições do usuário e, depois, altere a configuração Gravação de áudio para Ligado.

Durante a gravação, um número ao lado do ícone indica a porcentagem aproximada de utilização da unidade USB. Quando a unidade USB está cheia, a gravação para.

1. Na parte traseira do monitor, retire a tampa da entrada USB e insira uma unidade USB na entrada.

*Observação: Se você não inserir uma unidade USB, as funções de gravação de vídeo, gravação de áudio e instantâneos não estarão disponíveis.*

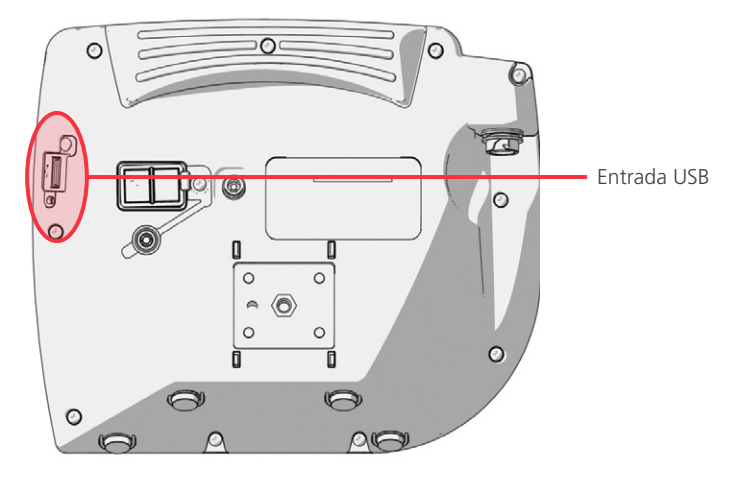

- 2. Verifique se a unidade USB foi detectada, confirmando se o ícone Unidade USB e le exibido na parte inferior da tela.
- 3. Se estiver gravando a intubação, pressione o botão Gravar . A gravação de vídeo começa e é salva na unidade USB.

Se a gravação de áudio estiver ativada na tela de definições do usuário, o ícone Gravação de áudio ativada e surgirá na tela e o áudio será gravado com o vídeo.

4. Quando tiver terminado a gravação, pressione de novo o botão Gravar O, e, depois, aguarde até que o ícone Salvando arquivo  $\Box$  desapareça.

*Observação: Se você remover a unidade USB antes que o ícone Salvando arquivo desapareça, a gravação será perdida.*

 $-32-$ 

5. Se a qualquer momento você quiser salvar uma fotografia da imagem em tempo real na unidade USB, pressione o botão Instantâneo  $\bullet$  e aguarde até que o ícone Salvando instantâneo  $\bullet$  desapareça.

*Observação: Se remover a unidade USB antes que o ícone Salvando instantâneo desapareça, a fotografia será perdida.*

6. Caso deseje rever os arquivos gravados no monitor de vídeo, efetue o procedimento a seguir, [Usar o](#page-39-1)  [recurso de reprodução \(opcional\)](#page-39-1).

Caso deseje rever os arquivos gravados em um computador, insira a unidade USB no PC e, depois, visualize os arquivos .avi ou .jpg.

*Observação:*

*Se estiver vendo o arquivo gravado em um sistema operacional (OS) Windows, utilize um aplicativo como o Windows Media Player.*

*Se estiver vendo o arquivo de vídeo gravado em um sistema Mac OS, utilize um dos seguintes aplicativos:*

- *MPlayerX (gratuito na App Store)*
- VLC (gratuito em <http://www.videolan.org/vlc/index.html>)

*Se estiver vendo o arquivo de vídeo gravado em um sistema iOS, utilize um dos seguintes aplicativos:*

- *VLC para iOS (gratuito na App Store)*
- *8player lite (gratuito na App Store)*
- *Media Player—PlayerXtreme HD (gratuito na App Store)*

 $-33-$ 

## <span id="page-39-0"></span>**Procedimento 4. USAR O RECURSO DE REPRODUÇÃO (OPCIONAL)**

<span id="page-39-1"></span>Os vídeos e os instantâneos gravados em uma unidade USB podem ser visualizados no monitor de vídeo GlideScope.

Este recurso somente está disponível se o seu monitor de vídeo GlideScope tiver a versão 3.4 ou mais recente do software. Para obter mais informações sobre a atualização do software, consulte [Software do](#page-43-1)  [sistema](#page-43-1) na [página 38](#page-43-1).

- 1. Na parte traseira do monitor, retire a tampa da entrada USB e insira uma unidade USB na entrada.
- 2. Verifique se a unidade USB foi detectada, confirmando se o ícone Unidade USB esté é exibido na parte inferior da tela.
- 3. Mantenha pressionado o botão Tutorial  $\Omega$  durante 3 segundos ou mais. O menu de reprodução é exibido.

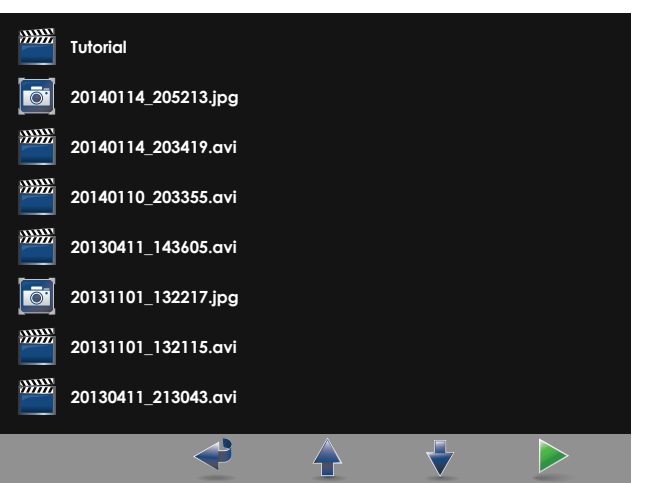

*Figura 12. Menu de reprodução*

- 4. Navegue no menu da seguinte forma:
	- Pressione o botão Instantâneo **o** para mover para cima na lista de arquivos de reprodução.
	- Pressione o botão Vídeo Externo **(P**e para mover para baixo na lista de arquivos de reprodução.
- 5. Quando tiver selecionado o item que deseja reproduzir, pressione o botão Tutorial <sup>2</sup>. A reprodução é iniciada.
- 6. Quando o arquivo estiver sendo reproduzido e for exibido na tela, pressione o botão Instantâneo **O** para reproduzir o arquivo seguinte, acima daquele atualmente exibido. Pressione o botão Vídeo Externo **O** para reproduzir o arquivo sequinte, abaixo daquele atualmente exibido.
- 7. Se o arquivo que estiver sendo reproduzido for um vídeo, dê uma pausa e retome a reprodução, pressionando o botão Tutorial ?.
- 8. Pressione o botão Gravar **O** para voltar ao menu de reprodução.
- 9. Pressione novamente o botão Gravar **O** para fechar o menu de reprodução.

 $-34-$ 

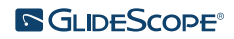

## <span id="page-40-0"></span>**Procedimento 5. PREPARAR UM COMPONENTE PARA LIMPEZA**

- 1. Certifique-se de que o monitor de vídeo foi desligado.
- 2. Desligue o cabo do monitor girando o anel do conector na direção da seta de liberação.

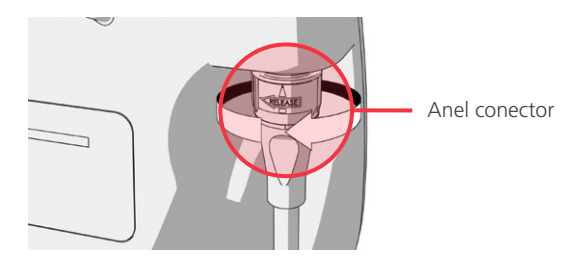

3. Desconecte o cabo do videolaringoscópio.

Se estiver limpando um sistema reutilizável, gire o anel do conector no cabo de vídeo na direção da seta de liberação e separe os componentes com cuidado.

Ao limpar um sistema descartável, segure o conector do Smart Cable com uma mão e o manípulo do videolaringoscópio com a outra. Separe os componentes com cuidado e, em seguida, descarte o videolaringoscópio descartável.

4. Para evitar que os contaminantes sequem na superfície do equipamento, você também pode aplicar um pré-detergente ao componente. Os contaminantes corporais tendem a ficar grudados em superfícies sólidas quando secos, dificultando a remoção.

 $-35 -$ 

# <span id="page-41-0"></span>REPROCESSAMENTO

Alguns dos componentes neste manual podem exigir limpeza, baixo nível de desinfecção, alto nível de desinfecção ou esterilização entre usos e sob circunstâncias específicas. Para obter informações sobre os requisitos de limpeza, desinfecção e esterilização para esses componentes, consulte o Manual de reprocessamento de produtos GlideScope e GlideRite, disponível em [verathon.com/service-and-support/glidescope-reprocessing-products.](http://verathon.com/service-and-support/glidescope-reprocessing-products)

 $-36-$ 

# <span id="page-42-0"></span>MANUTENÇÃO E SEGURANÇA

# INSPEÇÕES PERIÓDICAS

Além das inspeções de rotina feitas pelo usuário antes e depois de cada uso, devem ser feitas inspeções periódicas para que a utilização seja segura e eficaz. Recomenda-se que um operador familiarizado com o instrumento realize uma inspeção visual completa de todos os componentes, pelo menos, a cada três meses. O inspetor deve verificar o sistema com relação aos aspectos abaixo:

- Danos externos ao equipamento
- Danos na fonte de alimentação ou no transformador
- Danos nos conectores ou no isolamento do cabo

Informe quaisquer defeitos suspeitos à Assistência ao Cliente da Verathon ou ao seu representante local. Para obter informações de contato, acesse [verathon.com/service-and-support](https://www.verathon.com/service-and-support/).

# COMPATIBILIDADE DE ELUIÇÃO

Para uso com videolaringoscópios reutilizáveis GlideScope Titanium, a Verathon concluiu o teste de compatibilidade com uma solução de dodecil sulfato de sódio (SDS) a 1% com um pH de 11,0.

A solução de SDS é comumente utilizada na Europa como uma solução de eluição para a coleta de amostras residuais de proteína a partir de ferramentas ou dispositivos médicos que são limpos depois do contato com o tecido do paciente. A solução de amostra de proteína é examinada como uma verificação do processo de limpeza do hospital.

O teste concluiu que uma solução de SDS a 1% com um pH de 11,0 é quimicamente compatível com os videolaringoscópios de titânio e não apresenta resultados adversos, ao fazer imersões de 30 minutos repetidas por 100 ciclos.

# BATERIA DO MONITOR DE VÍDEO GLIDESCOPE

Em condições normais de funcionamento, a bateria do monitor dura de 2 a 3 anos ou, aproximadamente, 500 ciclos de carga e descarga. Para obter mais informações sobre a bateria, consulte [Especificações da bateria.](#page-57-1)

A bateria não é substituível. No caso de avaria da bateria, não tente substituir a bateria do monitor. Quaisquer tentativas de substituição da bateria por parte de técnicos de serviço não autorizados poderão causar lesões graves ao usuário e anularão a garantia. Entre em contato com o representante da Assistência ao Cliente da Verathon para obter mais informações sobre a substituição da bateria.

 $37 -$ 

# <span id="page-43-1"></span><span id="page-43-0"></span>SOFTWARE DO SISTEMA

A Verathon poderá lançar atualizações de software para o monitor de vídeo GlideScope. As atualizações de software são fornecidas diretamente pela Verathon ou um representante autorizado e as instruções de instalação são fornecidas com a atualização.

Este manual documenta a versão mais recente do software do monitor de vídeo GlideScope. Se o monitor não funcionar conforme descrito neste manual ou para determinar se o seu software deve ser atualizado, entre em contato com a assistência ao cliente da Verathon.

Não faça nenhuma atualização de software de outros fabricantes nem tente modificar o software existente. Ao fazê-lo, isso poderá danificar o monitor e anular a garantia.

Para obter mais informações sobre as opções de idioma do software, consulte [Definições de idioma](#page-16-1) na [página 11.](#page-16-1)

# REPARO DO DISPOSITIVO

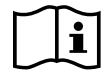

Leia a seção [Avisos e cuidados.](#page-7-1)

Os componentes do sistema GlideScope Titanium não são substituíveis. A Verathon não disponibiliza nenhum tipo de diagrama de circuito, lista de peças de componentes, descrições ou outras informações que seriam necessárias para reparar o dispositivo e os acessórios relacionados. Toda a manutenção deve ser realizada por um técnico qualificado.

Caso tenha dúvidas, entre em contato com o representante Verathon local ou a Assistência ao Cliente da Verathon.

# DESCARTE DO DISPOSITIVO

Este sistema e os acessórios relacionados podem conter baterias e outros materiais perigosos para o ambiente. Quando o instrumento tiver atingido o fim de sua vida útil de serviço, deve ser descartado de acordo com os requisitos WEEE. Coordene o descarte pelo Centro de Assistência da Verathon ou, alternativamente, siga seus protocolos locais para eliminação de resíduos perigosos.

 $-38-$ 

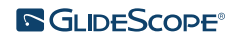

# <span id="page-44-0"></span>GARANTIA LIMITADA

# GARANTIA TOTAL CUSTOMER CARE ORIGINAL

Esta Garantia limitada ("Garantia") é oferecida pela Verathon Inc., ("Verathon") aos seus clientes, distribuidores, fabricante do equipamento original, usuário final ou outro comprador ("Comprador") nos termos e condições declarados neste documento, para o produto GlideScope ("Produto"). Os termos desta Garantia estão sujeitos aos Termos e condições de venda padrão ou qualquer outro contrato negociado em separado entre as partes.

ESCOPO DA COBERTURA: Esta Garantia cobre manutenção e reparo de todos os problemas de funcionamento (mecânicos, elétricos e outros defeitos) associados ao Produto comprado pelo Comprador da Verathon, inclusive cobertura para queda acidental ou manuseio indevido do Produto (sujeito ao pagamento de uma taxa deduzível para substituição de Produto por parte do Comprador), por um período de um (1) ano (salvo indicação em contrário em "COMPONENTES COBERTOS" abaixo) a partir da data de envio do Produto ("Vigência") e se aplica apenas ao Comprador original. As peças de substituição serão peças novas, recuperadas ou não originais do fabricante que atendem às especificações de fábrica do Produto, a critério exclusivo da Verathon.

A Verathon prestará os serviços de reparo e substituição ("Serviços") apenas nos Produtos comprados de um revendedor autorizado. Se o Produto ou componente for comprado de um revendedor não autorizado, ou se o número de série original de fábrica tiver sido removido, suprimido ou alterado, esta Garantia não será válida.

Se um Produto comprado pelo Comprador precisar de Serviços, a Verathon, a seu critério, poderá reparar ou substituir o Produto e oferecer uma unidade de empréstimo, mediante solicitação do Comprador. Se o Comprador solicitar uma unidade de empréstimo, o Comprador deverá enviar o Produto com defeito à Verathon (limpo e desinfetado, conforme apropriado) imediatamente após o recebimento da unidade de empréstimo da Verathon. O Comprador deverá devolver a unidade de empréstimo em até dois (2) dias úteis a partir do recebimento do Produto reparado. Todas as peças substituídas tornam-se propriedade da Verathon.

EXCLUSÕES: Esta garantia exclui problemas causados por atos (ou omissão) do Comprador, atos de terceiros ou eventos sobre os quais a Verathon não tenha controle razoável, incluindo:

- Acidente, roubo, uso indevido, mau uso, desgaste extraordinário ou negligência.
- Aplicação indevida, uso inadequado ou descumprimento das instruções do produto e das precauções de segurança da Verathon contidas no Manual de manutenção e operações. Esta garantia não é válida se houver evidências de que o equipamento foi exposto a temperaturas acima de 60 °C (140 °F).
- Uso do sistema junto com hardware, software, componentes, serviços, acessórios, ligações, interfaces ou consumíveis, além dos fornecidos ou especificados pela Verathon.
- Produtos que tenham sido reparados ou recebido manutenção de qualquer outra pessoa que não seja um prestador de serviços autorizado da Verathon.
- Modificação, desmontagem, recabeamento, reengenharia, recalibragem e/ou reprogramação dos Produtos de uma forma não especificamente autorizada pela Verathon por escrito.

 $-39-$ 

COMPONENTES COBERTOS: A cobertura da garantia é válida para os seguintes componentes:

- Monitor de vídeo GlideScope
- Cabo inteligente Glidescope
- Cabo de vídeo
- Videolaringoscópio GlideScope Titanium

Componentes reutilizáveis adicionais comprados individualmente ou como parte de um sistema, inclusive workstations GlideScope e o cabo de vídeo GlideScope, são limitados a uma garantia de fábrica de um ano, salvo indicação em contrário. Os itens consumíveis não estão cobertos por esta garantia.

GARANTIAS ESTENDIDAS: O Comprador ainda poderá adquirir uma garantia Premium Total Customer Care, que prolonga esta Garantia limitada. Para obter mais informações, entre em contato com o departamento de assistência ao cliente da Verathon ou seu representante local.

RECURSO LIMITADO: Esta Garantia concede direitos jurídicos específicos ao Comprador, que podem variar dependendo da lei local. Quando, sob a lei aplicável, as garantias implícitas não puderem ser excluídas em sua integridade, elas serão limitadas à duração da garantia por escrito aplicável e, para Clientes Europeus, qualquer termo neste documento que limite a responsabilidade da Verathon não será aplicado, caso ele esteja em conflito com as disposições obrigatórias previstas na Lei de Responsabilidade de Produto.

NO LIMITE MÁXIMO PERMITIDO POR LEI, AS GARANTIAS LIMITADAS E OS RECURSOS ACIMA MENCIONADOS SÃO EXCLUSIVOS E SUBSTITUEM EXPRESSAMENTE TODAS AS OUTRAS GARANTIAS, DECLARAÇÕES, TERMOS OU CONDIÇÕES, POR ESCRITO OU ORAIS, EXPRESSAS OU IMPLÍCITAS, PREVISTAS EM LEI OU DE OUTRO MODO, INCLUINDO, ENTRE OUTRAS, QUALQUER GARANTIA, TERMO OU CONDIÇÃO DE COMERCIABILIDADE OU ADEQUAÇÃO PARA UM DETERMINADO FIM, QUALIDADE SATISFATÓRIA, CORRESPONDÊNCIA COM A DESCRIÇÃO E NÃO INFRAÇÃO, TODAS AS QUAIS SÃO EXPRESSAMENTE REJEITADAS NESTE DOCUMENTO.

TRANSFERÊNCIA DE SERVIÇO: Esta Garantia se estende apenas ao Comprador e não pode ser transferida a terceiros por força da lei, ou outro modo.

 $-40-$ 

# <span id="page-46-0"></span>ESPECIFICAÇÕES DO PRODUTO

# <span id="page-46-1"></span>ESPECIFICAÇÕES DO COMPONENTE

*Tabela 6. Monitor de vídeo GlideScope (0570‑0338)*

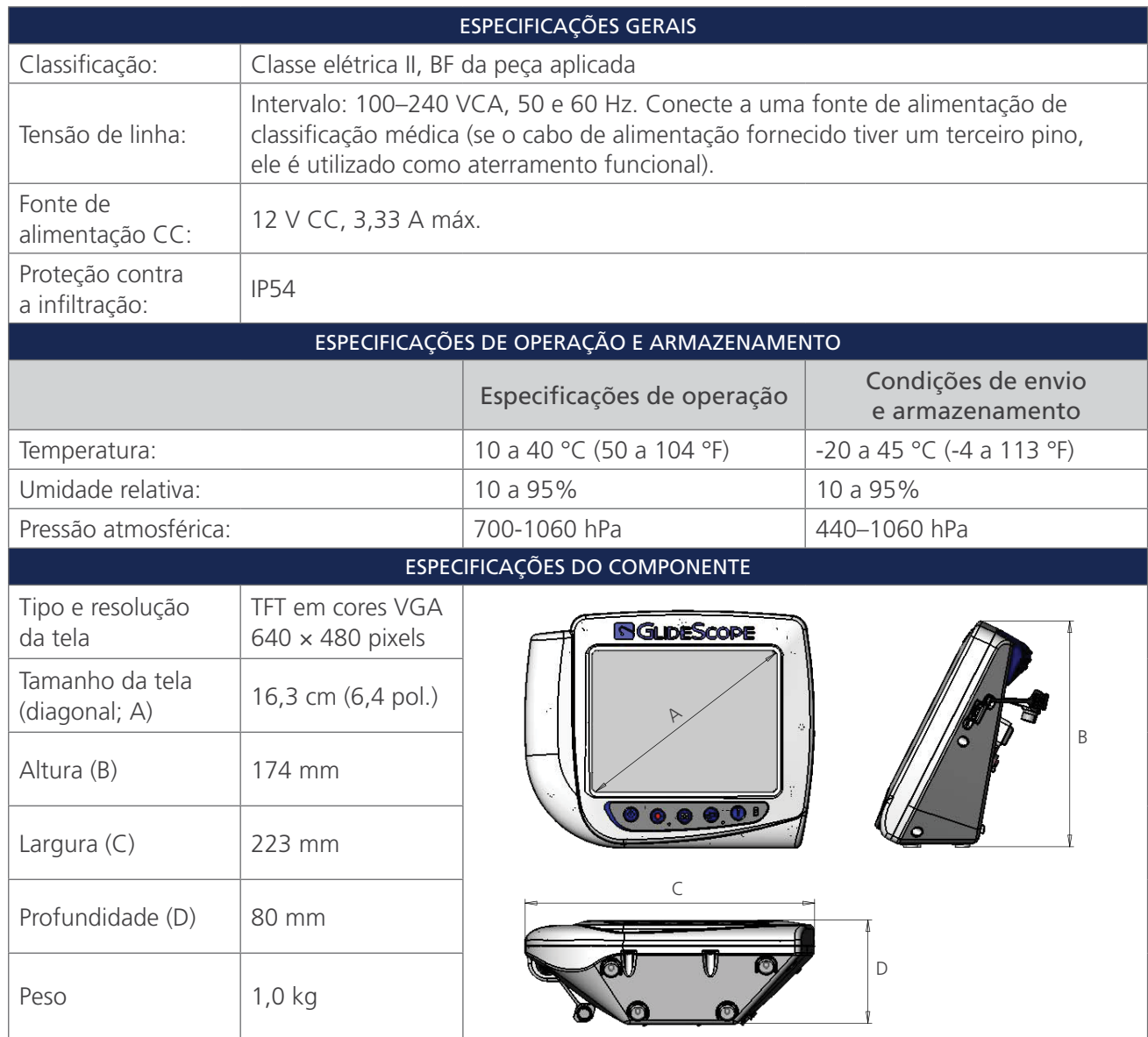

 $-41 -$ 

#### *Tabela 7. Cabo de vídeo (0600‑0616; sistema reutilizável)*

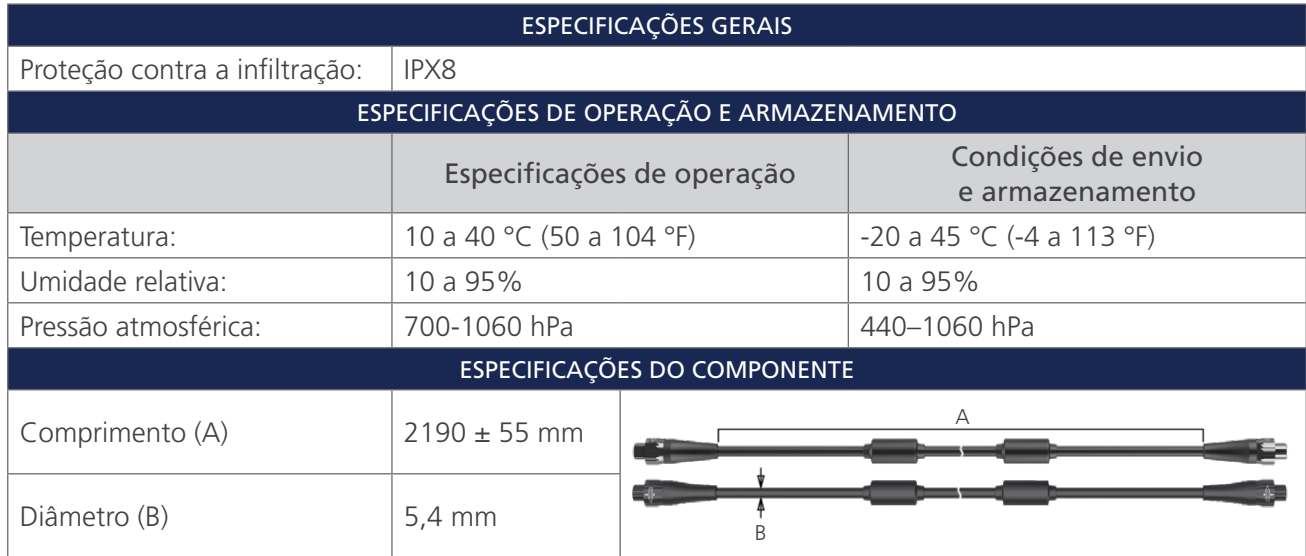

*Tabela 8. Spectrum Smart Cable (0800‑0543; sistema descartável)*

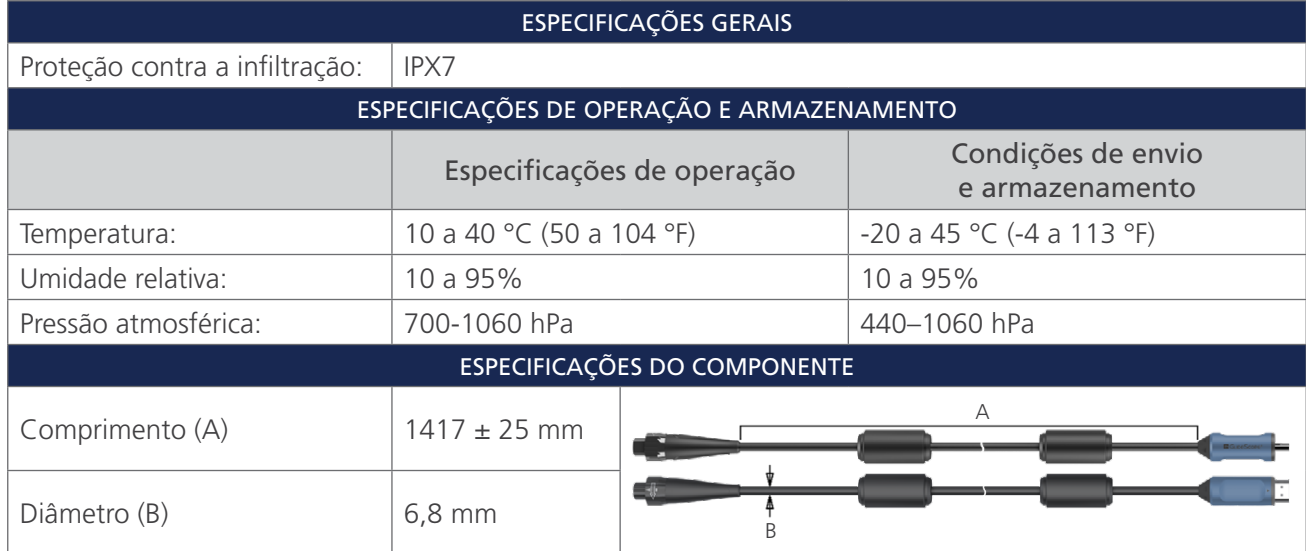

 $-42$   $-$ 

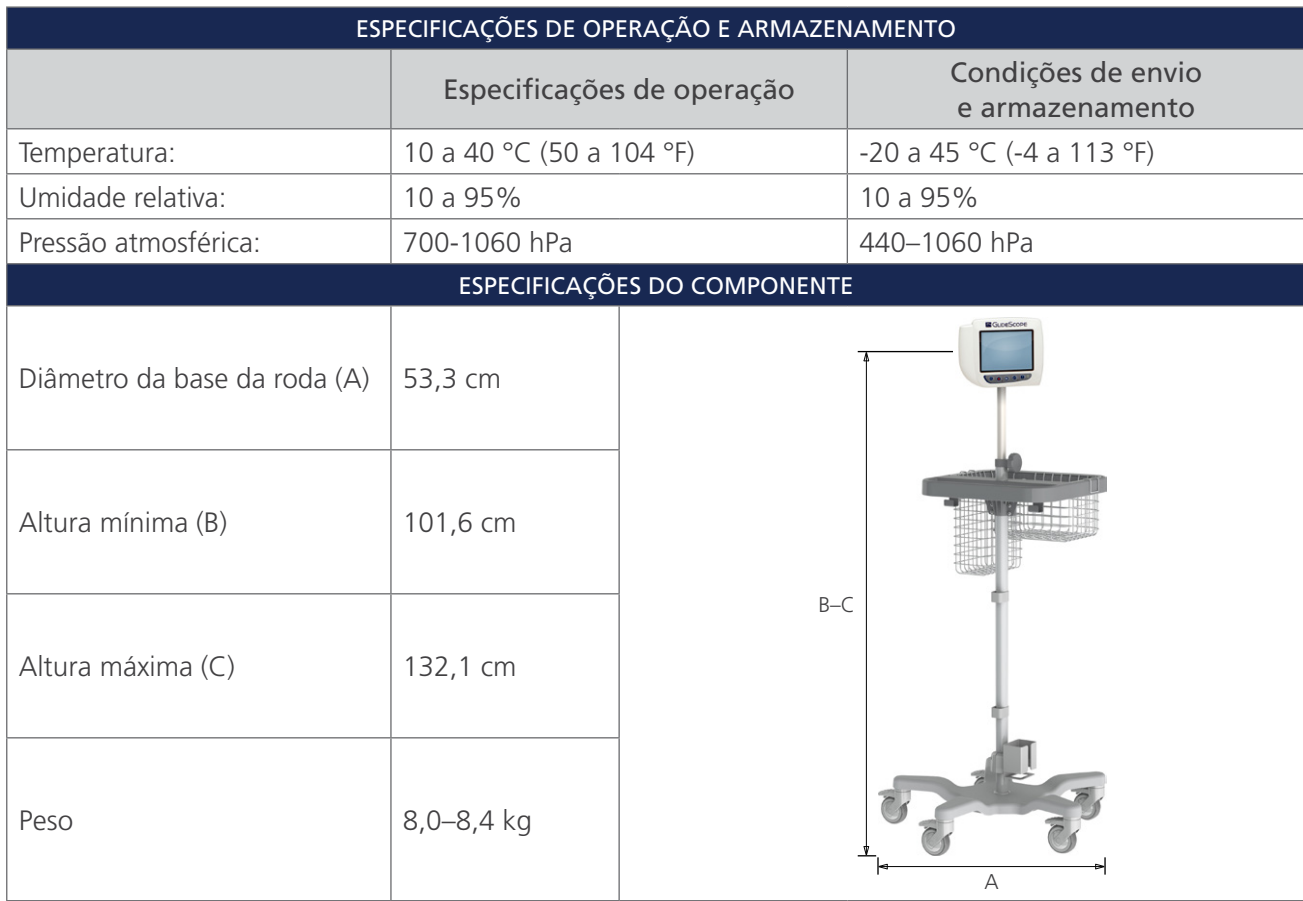

#### *Tabela 9. Carrinho Premium (0800‑0537)*

 $-43-$ 

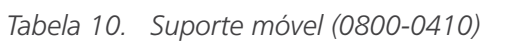

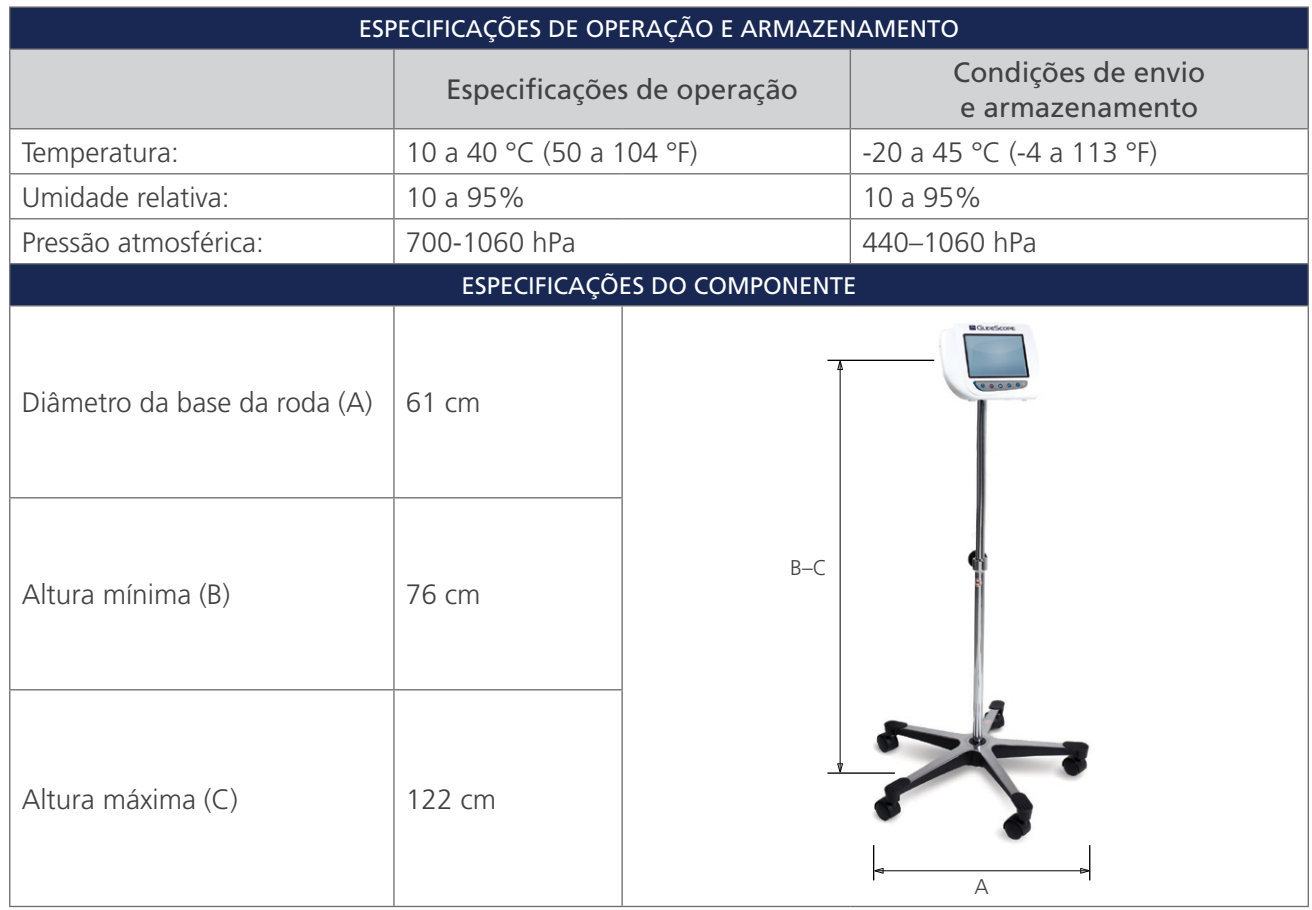

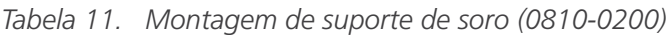

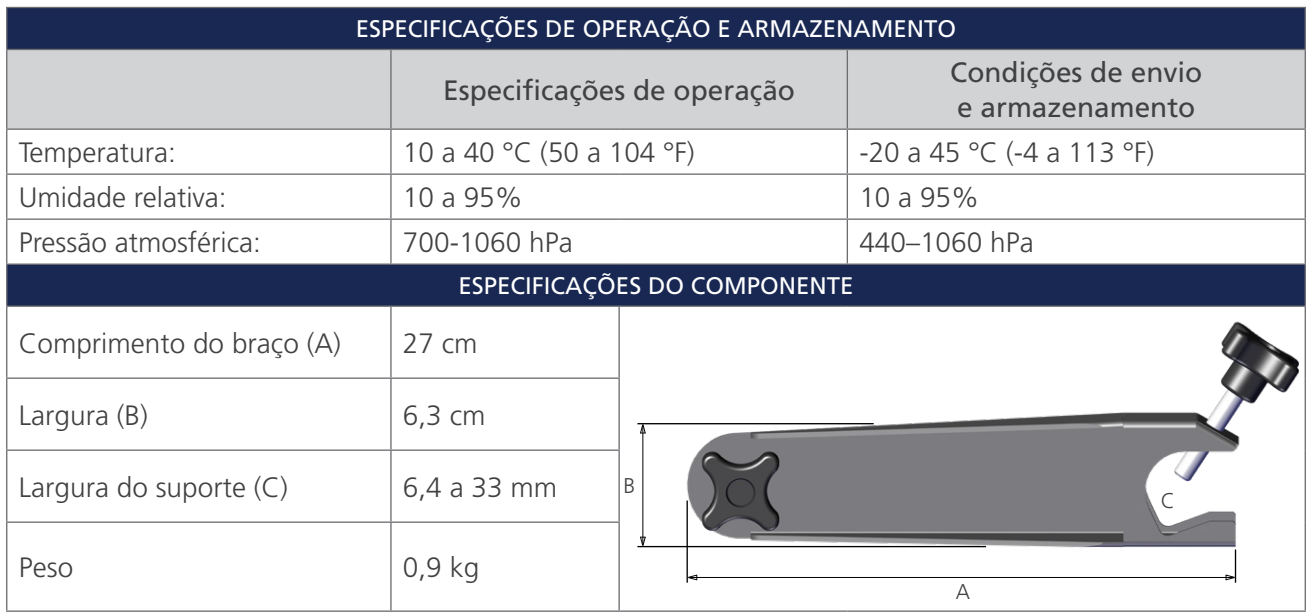

 $-44$   $-$ 

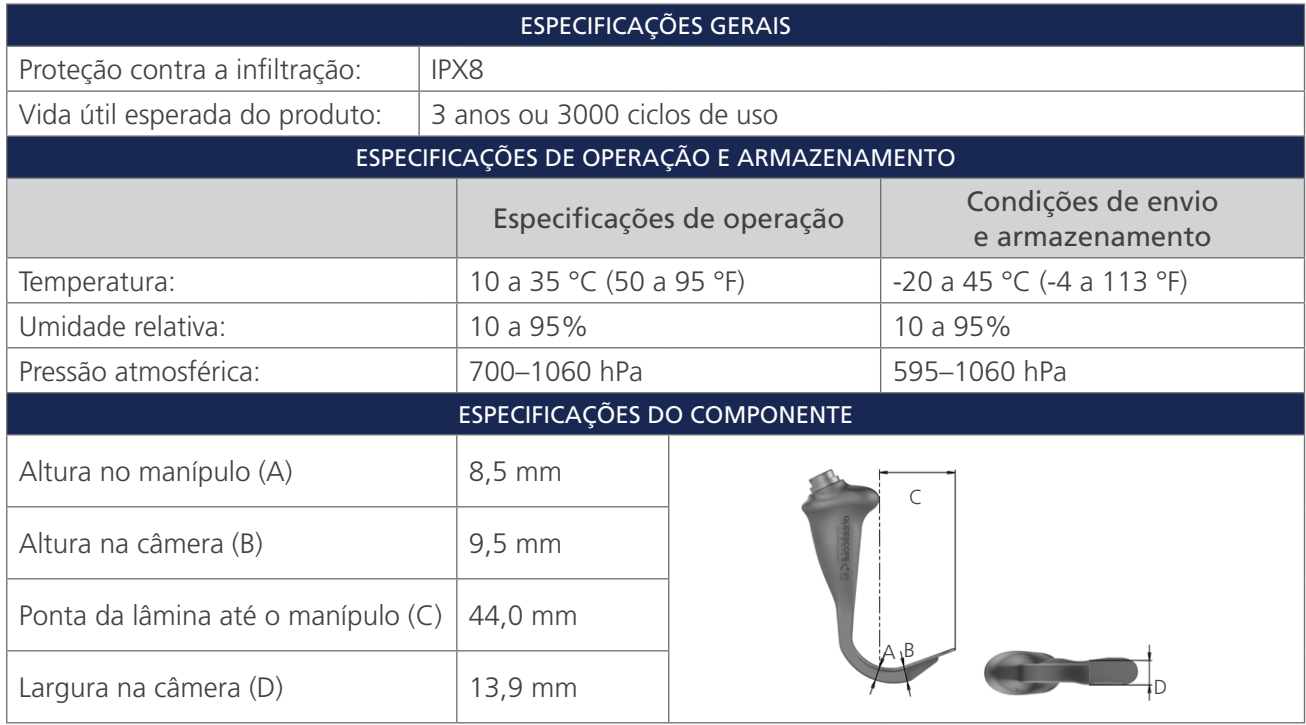

*Tabela 12. LoPro T2 (0574‑0196; sistema reutilizável)*

*Tabela 13. LoPro T3 (0574‑0126; sistema reutilizável)*

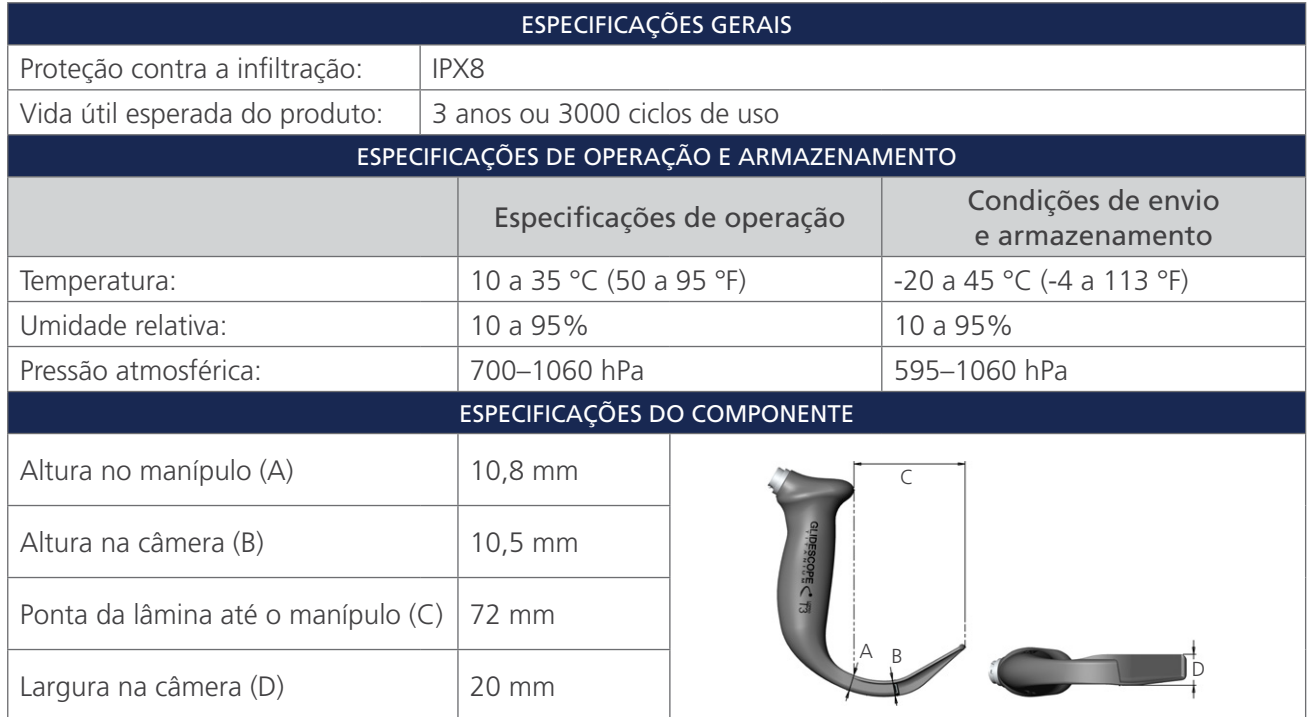

 $-45-$ 

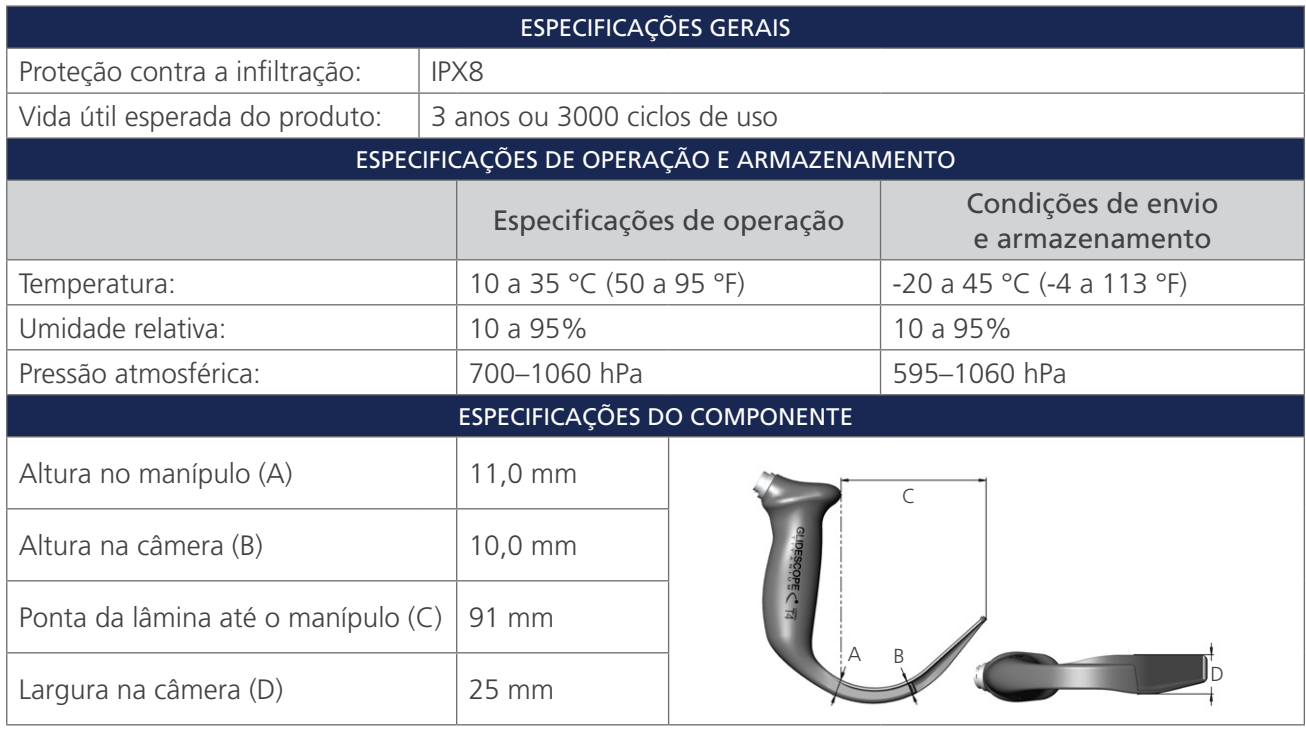

*Tabela 14. LoPro T4 (0574‑0127; sistema reutilizável)*

*Tabela 15. MAC T3 (0574‑0128; sistema reutilizável)*

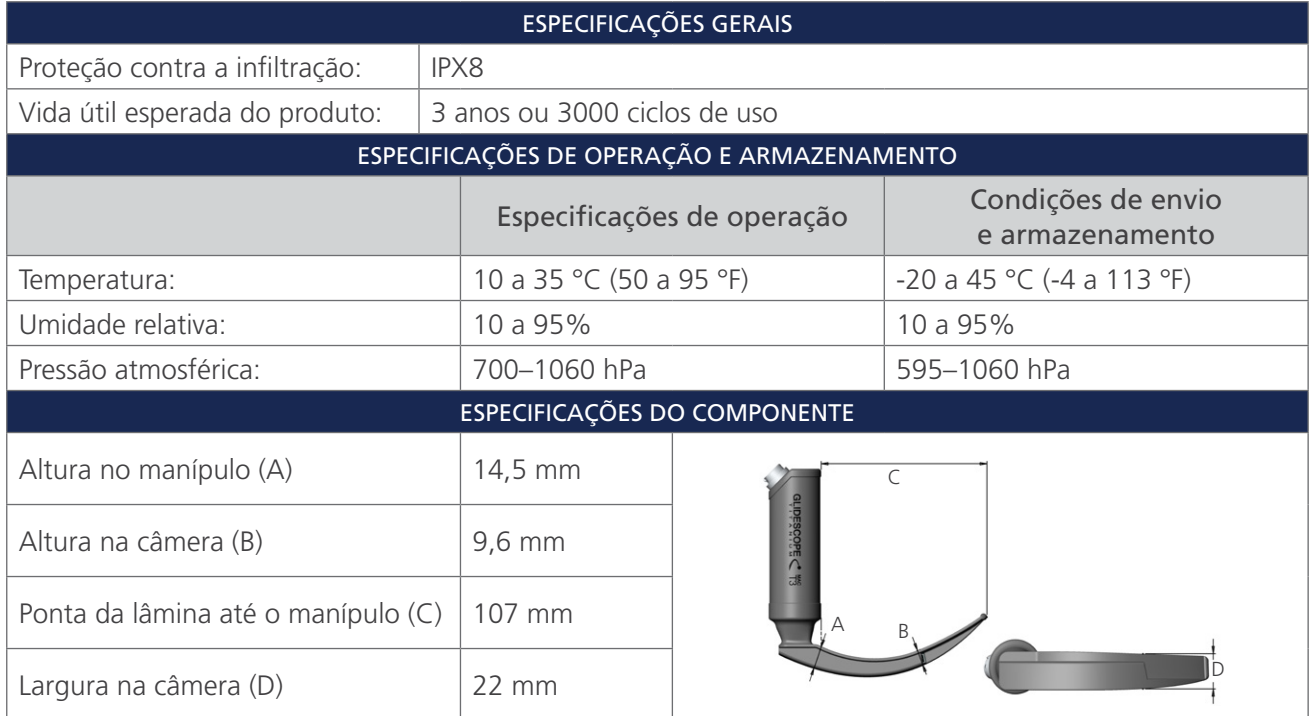

 $-46$   $-$ 

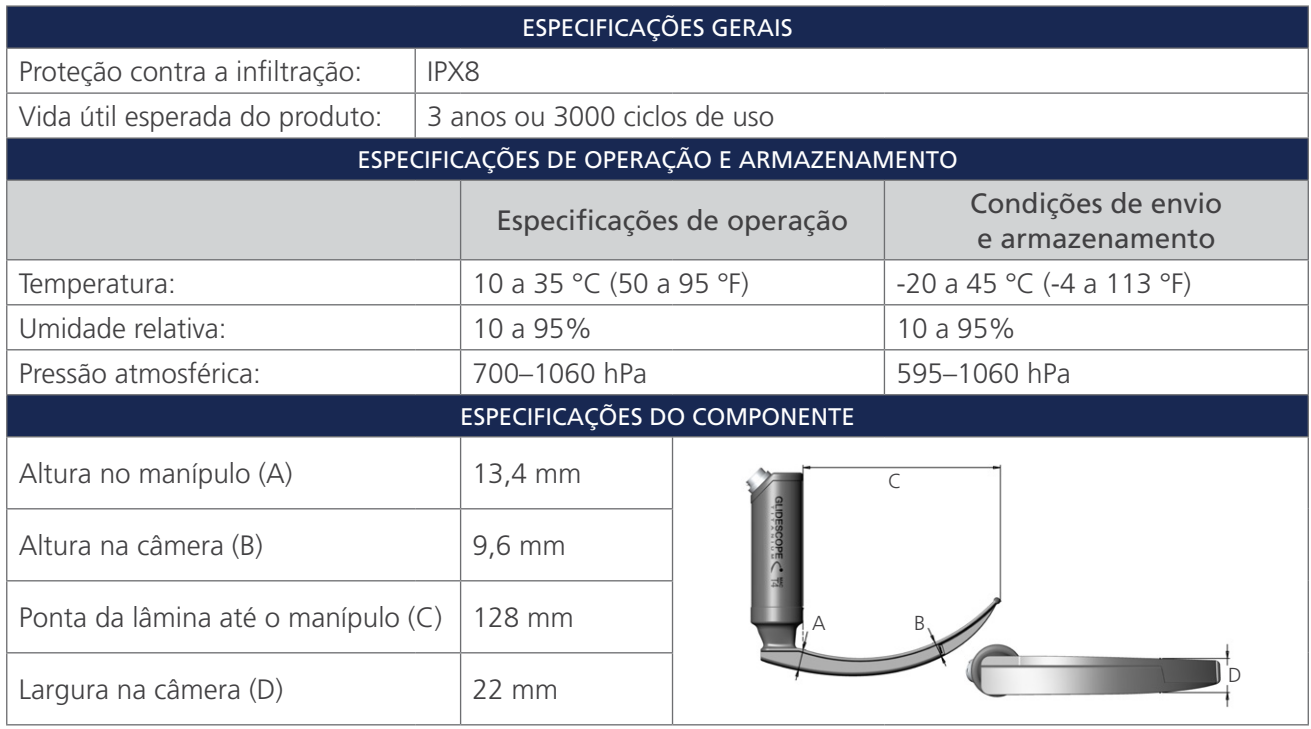

*Tabela 16. MAC T4 (0574‑0129; sistema reutilizável)*

*Tabela 17. Spectrum Miller S0 (Estéril, 0574‑0202; Não estéril, 0574‑0216; sistema descartável)*

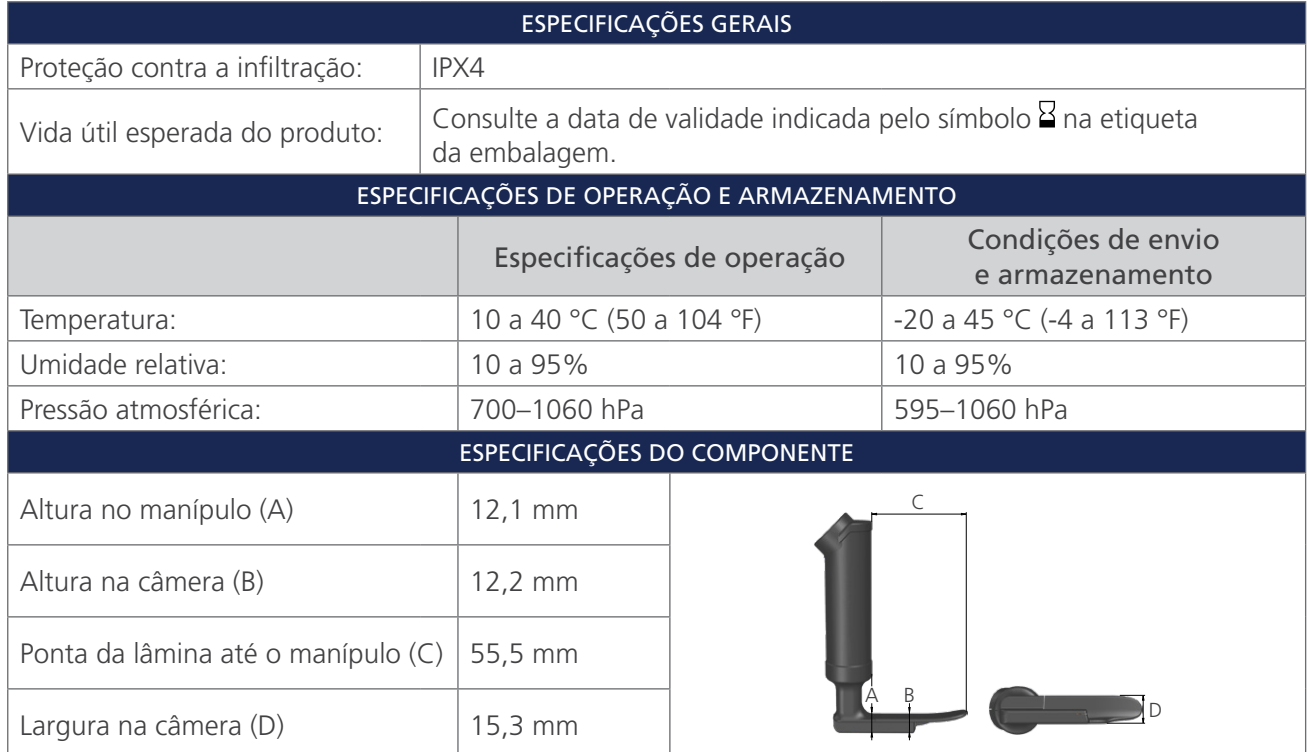

 $-47-$ 

| <b>ESPECIFICAÇÕES GERAIS</b>       |                                            |                                                                 |                                       |  |
|------------------------------------|--------------------------------------------|-----------------------------------------------------------------|---------------------------------------|--|
| Proteção contra a infiltração:     | IPX4                                       |                                                                 |                                       |  |
| Vida útil esperada do produto:     | da embalagem.                              | Consulte a data de validade indicada pelo símbolo a na etiqueta |                                       |  |
|                                    | ESPECIFICAÇÕES DE OPERAÇÃO E ARMAZENAMENTO |                                                                 |                                       |  |
|                                    |                                            | Especificações de operação                                      | Condições de envio<br>e armazenamento |  |
| Temperatura:                       | 10 a 40 °C (50 a 104 °F)                   |                                                                 | $-20$ a 45 °C (-4 a 113 °F)           |  |
| Umidade relativa:                  | 10 a 95%                                   |                                                                 | 10 a 95%                              |  |
| Pressão atmosférica:               | 700-1060 hPa                               |                                                                 | 595-1060 hPa                          |  |
| ESPECIFICAÇÕES DO COMPONENTE       |                                            |                                                                 |                                       |  |
| Altura no manípulo (A)             | $12,1 \, \text{mm}$                        |                                                                 |                                       |  |
| Altura na câmera (B)               | 12,2 mm                                    |                                                                 |                                       |  |
| Ponta da lâmina até o manípulo (C) | 81,5 mm                                    |                                                                 |                                       |  |
| Largura na câmera (D)              | 15,3 mm                                    |                                                                 |                                       |  |

*Tabela 18. Spectrum Miller S1 (Estéril, 0574‑0203; Não estéril, 0574‑0217; sistema descartável)*

*Tabela 19. Spectrum LoPro S1 (Estéril, 0574‑0165; Não estéril, 0574‑0218; sistema descartável)*

| <b>ESPECIFICAÇÕES GERAIS</b>       |                                            |                                                                             |                                       |  |
|------------------------------------|--------------------------------------------|-----------------------------------------------------------------------------|---------------------------------------|--|
| Proteção contra a infiltração:     | IPX4                                       |                                                                             |                                       |  |
| Vida útil esperada do produto:     | da embalagem.                              | Consulte a data de validade indicada pelo símbolo $\frac{8}{2}$ na etiqueta |                                       |  |
|                                    | ESPECIFICAÇÕES DE OPERAÇÃO E ARMAZENAMENTO |                                                                             |                                       |  |
|                                    | Especificações de operação                 |                                                                             | Condições de envio<br>e armazenamento |  |
| Temperatura:                       | 10 a 40 °C (50 a 104 °F)                   |                                                                             | -20 a 45 °C (-4 a 113 °F)             |  |
| Umidade relativa:                  | 10 a 95%                                   |                                                                             | 10 a 95%                              |  |
| Pressão atmosférica:               | 700-1060 hPa                               |                                                                             | 595-1060 hPa                          |  |
| ESPECIFICAÇÕES DO COMPONENTE       |                                            |                                                                             |                                       |  |
| Altura no manípulo (A)             | 8,7 mm                                     |                                                                             |                                       |  |
| Altura na câmera (B)               | 9,6 mm                                     |                                                                             |                                       |  |
| Ponta da lâmina até o manípulo (C) | 29 mm                                      |                                                                             |                                       |  |
| Largura na câmera (D)              | $12,2 \text{ mm}$                          |                                                                             |                                       |  |

 $-48$   $-$ 

| <b>ESPECIFICAÇÕES GERAIS</b>       |                                            |                                                                 |                                       |  |
|------------------------------------|--------------------------------------------|-----------------------------------------------------------------|---------------------------------------|--|
| Proteção contra a infiltração:     | IPX4                                       |                                                                 |                                       |  |
| Vida útil esperada do produto:     | da embalagem.                              | Consulte a data de validade indicada pelo símbolo a na etiqueta |                                       |  |
|                                    | ESPECIFICAÇÕES DE OPERAÇÃO E ARMAZENAMENTO |                                                                 |                                       |  |
|                                    |                                            | Especificações de operação                                      | Condições de envio<br>e armazenamento |  |
| Temperatura:                       | 10 a 40 °C (50 a 104 °F)                   |                                                                 | $-20$ a 45 °C (-4 a 113 °F)           |  |
| Umidade relativa:                  | 10 a 95%                                   |                                                                 | 10 a 95%                              |  |
| Pressão atmosférica:               | 700-1060 hPa                               |                                                                 | 595-1060 hPa                          |  |
| ESPECIFICAÇÕES DO COMPONENTE       |                                            |                                                                 |                                       |  |
| Altura no manípulo (A)             | 8,7 mm                                     |                                                                 |                                       |  |
| Altura na câmera (B)               | $9,6$ mm                                   |                                                                 |                                       |  |
| Ponta da lâmina até o manípulo (C) | 44 mm                                      |                                                                 |                                       |  |
| Largura na câmera (D)              | 13,0 mm                                    |                                                                 |                                       |  |

*Tabela 20. Spectrum LoPro S2 (Estéril, 0574‑0166; Não estéril, 0574‑0219; sistema descartável)*

*Tabela 21. Spectrum LoPro S2.5 (Estéril, 0574‑0201; Não estéril, 0574‑0220; sistema descartável)*

| <b>ESPECIFICAÇÕES GERAIS</b>        |                                            |                                                                 |                                       |  |
|-------------------------------------|--------------------------------------------|-----------------------------------------------------------------|---------------------------------------|--|
| Proteção contra a infiltração:      | IPX4                                       |                                                                 |                                       |  |
| Vida útil esperada do produto:      | da embalagem.                              | Consulte a data de validade indicada pelo símbolo a na etiqueta |                                       |  |
|                                     | ESPECIFICAÇÕES DE OPERAÇÃO E ARMAZENAMENTO |                                                                 |                                       |  |
|                                     |                                            | Especificações de operação                                      | Condições de envio<br>e armazenamento |  |
| Temperatura:                        | 10 a 40 °C (50 a 104 °F)                   |                                                                 | -20 a 45 °C (-4 a 113 °F)             |  |
| Umidade relativa:                   | 10 a 95%                                   |                                                                 | 10 a 95%                              |  |
| Pressão atmosférica:                | 700-1060 hPa                               |                                                                 | 595-1060 hPa                          |  |
| <b>ESPECIFICAÇÕES DO COMPONENTE</b> |                                            |                                                                 |                                       |  |
| Altura no manípulo (A)              | 10,3 mm                                    |                                                                 | $\subset$                             |  |
| Altura na câmera (B)                | 9,7 mm                                     |                                                                 |                                       |  |
| Ponta da lâmina até o manípulo (C)  | 57 mm                                      |                                                                 |                                       |  |
| Largura na câmera (D)               | 16 mm                                      | D                                                               |                                       |  |

 $-49-$ 

| <b>ESPECIFICAÇÕES GERAIS</b>       |                                                                                      |                            |                                       |  |
|------------------------------------|--------------------------------------------------------------------------------------|----------------------------|---------------------------------------|--|
| Proteção contra a infiltração:     | IPX4                                                                                 |                            |                                       |  |
| Vida útil esperada do produto:     | Consulte a data de validade indicada pelo símbolo $\Xi$ na etiqueta<br>da embalagem. |                            |                                       |  |
|                                    | ESPECIFICAÇÕES DE OPERAÇÃO E ARMAZENAMENTO                                           |                            |                                       |  |
|                                    |                                                                                      | Especificações de operação | Condições de envio<br>e armazenamento |  |
| Temperatura:                       | 10 a 40 °C (50 a 104 °F)                                                             |                            | -20 a 45 °C (-4 a 113 °F)             |  |
| Umidade relativa:                  | 10 a 95%                                                                             |                            | 10 a 95%                              |  |
| Pressão atmosférica:               | 700-1060 hPa                                                                         |                            | 595-1060 hPa                          |  |
| ESPECIFICAÇÕES DO COMPONENTE       |                                                                                      |                            |                                       |  |
| Altura no manípulo (A)             | 11,0 mm                                                                              |                            |                                       |  |
| Altura na câmera (B)               | 11,0 mm                                                                              |                            |                                       |  |
| Ponta da lâmina até o manípulo (C) | 74 mm                                                                                |                            |                                       |  |
| Largura na câmera (D)              | 20 mm                                                                                |                            |                                       |  |

*Tabela 22. Spectrum LoPro S3 (Estéril, 0574‑0194; Não estéril, 0574‑0221; sistema descartável)*

*Tabela 23. Spectrum LoPro S4 (Estéril, 0574‑0195; Não estéril, 0574‑0222; sistema descartável)*

| <b>ESPECIFICAÇÕES GERAIS</b>       |                                            |                                                                             |                                       |  |
|------------------------------------|--------------------------------------------|-----------------------------------------------------------------------------|---------------------------------------|--|
| Proteção contra a infiltração:     | IPX4                                       |                                                                             |                                       |  |
| Vida útil esperada do produto:     | da embalagem.                              | Consulte a data de validade indicada pelo símbolo $\frac{1}{2}$ na etiqueta |                                       |  |
|                                    | ESPECIFICAÇÕES DE OPERAÇÃO E ARMAZENAMENTO |                                                                             |                                       |  |
|                                    | Especificações de operação                 |                                                                             | Condições de envio<br>e armazenamento |  |
| Temperatura:                       | 10 a 40 °C (50 a 104 °F)                   |                                                                             | -20 a 45 °C (-4 a 113 °F)             |  |
| Umidade relativa:                  | 10 a 95%                                   |                                                                             | 10 a 95%                              |  |
| Pressão atmosférica:               | 700-1060 hPa                               |                                                                             | 595-1060 hPa                          |  |
| ESPECIFICAÇÕES DO COMPONENTE       |                                            |                                                                             |                                       |  |
| Altura no manípulo (A)             | 12,0 mm                                    |                                                                             |                                       |  |
| Altura na câmera (B)               | $11,3$ mm                                  |                                                                             |                                       |  |
| Ponta da lâmina até o manípulo (C) | 91 mm                                      |                                                                             |                                       |  |
| Largura na câmera (D)              | 25 mm                                      |                                                                             |                                       |  |

 $-50$   $-$ 

| <b>ESPECIFICAÇÕES GERAIS</b>       |                                            |                                                                 |                                       |  |
|------------------------------------|--------------------------------------------|-----------------------------------------------------------------|---------------------------------------|--|
| Proteção contra a infiltração:     | IPX4                                       |                                                                 |                                       |  |
| Vida útil esperada do produto:     | da embalagem.                              | Consulte a data de validade indicada pelo símbolo a na etiqueta |                                       |  |
|                                    | ESPECIFICAÇÕES DE OPERAÇÃO E ARMAZENAMENTO |                                                                 |                                       |  |
|                                    |                                            | Especificações de operação                                      | Condições de envio<br>e armazenamento |  |
| Temperatura:                       | 10 a 40 °C (50 a 104 °F)                   |                                                                 | -20 a 45 °C (-4 a 113 °F)             |  |
| Umidade relativa:                  | 10 a 95%                                   |                                                                 | 10 a 95%                              |  |
| Pressão atmosférica:               | 700-1060 hPa                               |                                                                 | 595-1060 hPa                          |  |
| ESPECIFICAÇÕES DO COMPONENTE       |                                            |                                                                 |                                       |  |
| Altura no manípulo (A)             | 14,6 mm                                    | $\subset$                                                       |                                       |  |
| Altura na câmera (B)               | $11,7 \, \text{mm}$                        |                                                                 |                                       |  |
| Ponta da lâmina até o manípulo (C) | 107,5 mm                                   | D                                                               |                                       |  |
| Largura na câmera (D)              | 26,6 mm                                    |                                                                 |                                       |  |

*Tabela 24. Spectrum DirectView MAC S3 (Estéril, 0574‑0187; Não estéril, 0574‑0223; sistema descartável)*

#### *Tabela 25. Spectrum DirectView MAC S4 (Estéril, 0574‑0188; Não estéril, 0574‑0224; sistema descartável)*

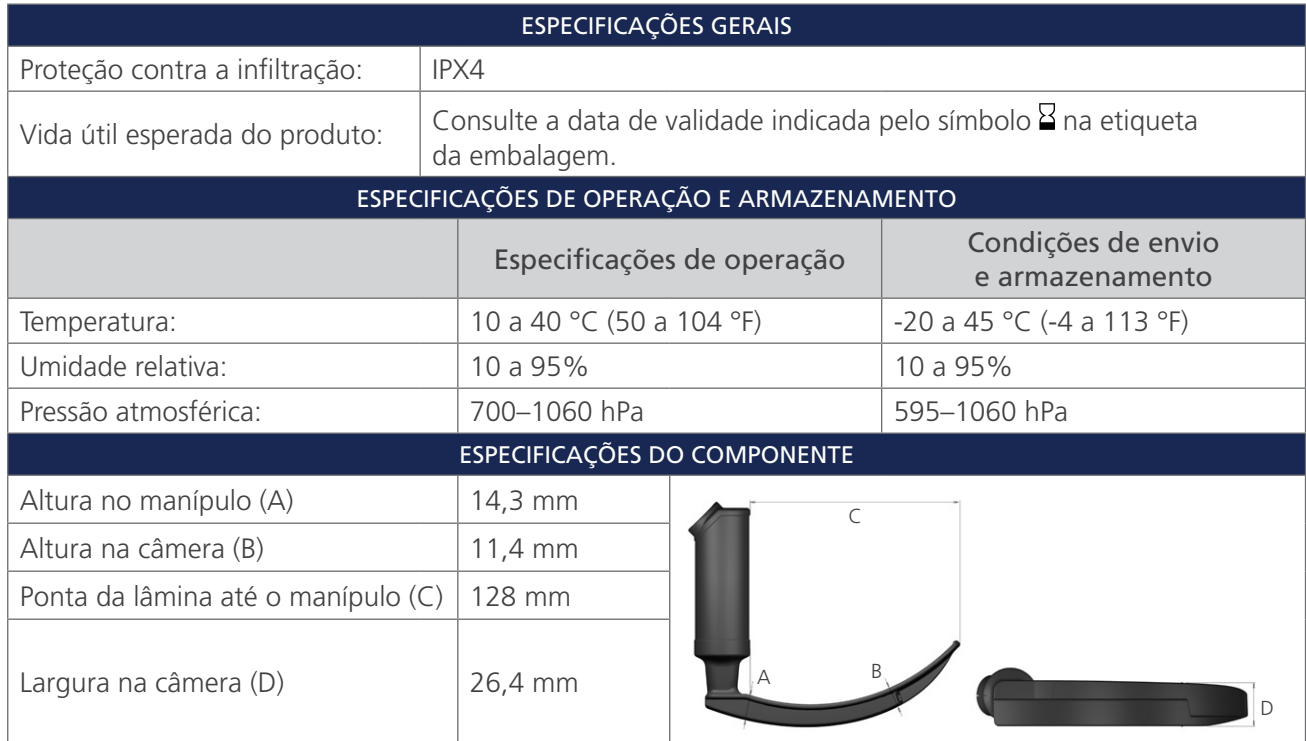

 $-51-$ 

# <span id="page-57-1"></span><span id="page-57-0"></span>ESPECIFICAÇÕES DA BATERIA

### *Tabela 26. Especificações da bateria*

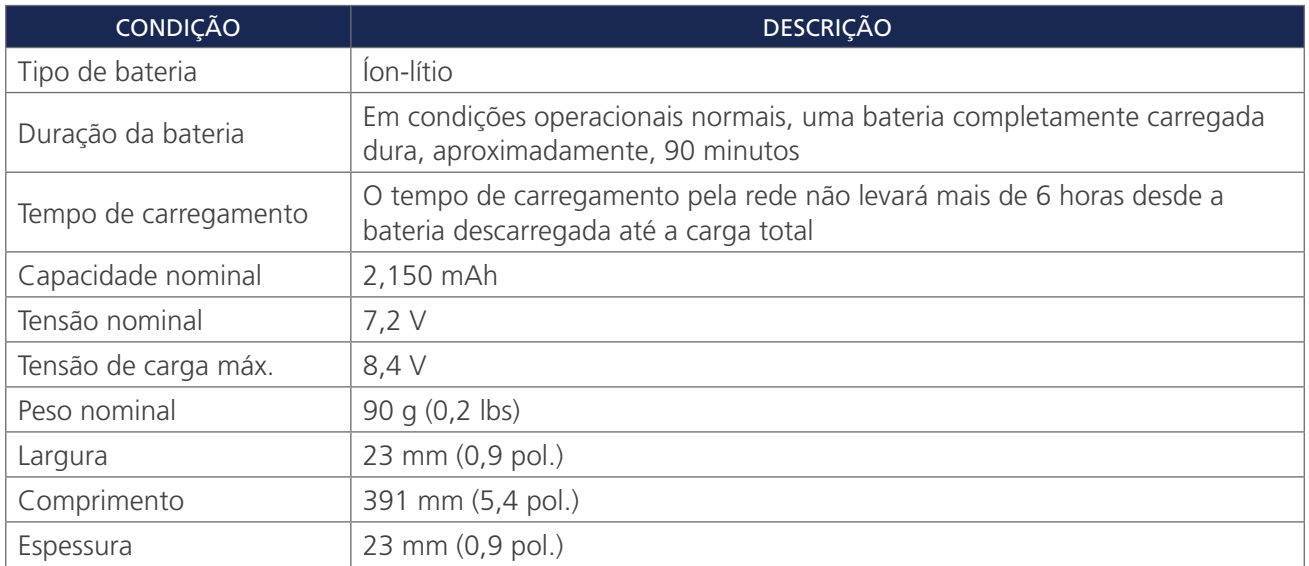

 $-52$   $-$ 

# <span id="page-58-0"></span>COMPATIBILIDADE ELETROMAGNÉTICA

O sistema foi projetado para estar em conformidade com a norma IEC 60601-1-2, que contém requisitos de compatibilidade eletromagnética (EMC) para equipamentos elétricos da área de medicina. Os limites de emissões e imunidades especificados nesta norma foram concebidos para fornecer uma proteção considerável contra interferências prejudiciais em instalações médicas normais.

O sistema está em conformidade com os requisitos de desempenho essencial aplicáveis especificados nas normas IEC 60601-1 e IEC 60601-2-18. Os resultados do teste de imunidade mostram que o desempenho essencial do sistema não é afetado nas condições de teste descritas nas tabelas seguintes. Para obter mais informações sobre o desempenho essencial do sistema, consulte [Desempenho essencial](#page-6-1) na [página 1](#page-6-1).

# EMISSÕES ELETROMAGNÉTICAS

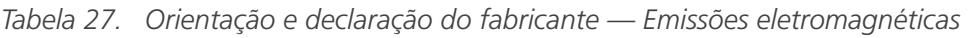

O sistema foi concebido para ser utilizado no ambiente eletromagnético especificado abaixo. O cliente ou o usuário do sistema deve assegurar a utilização do sistema nesse ambiente.

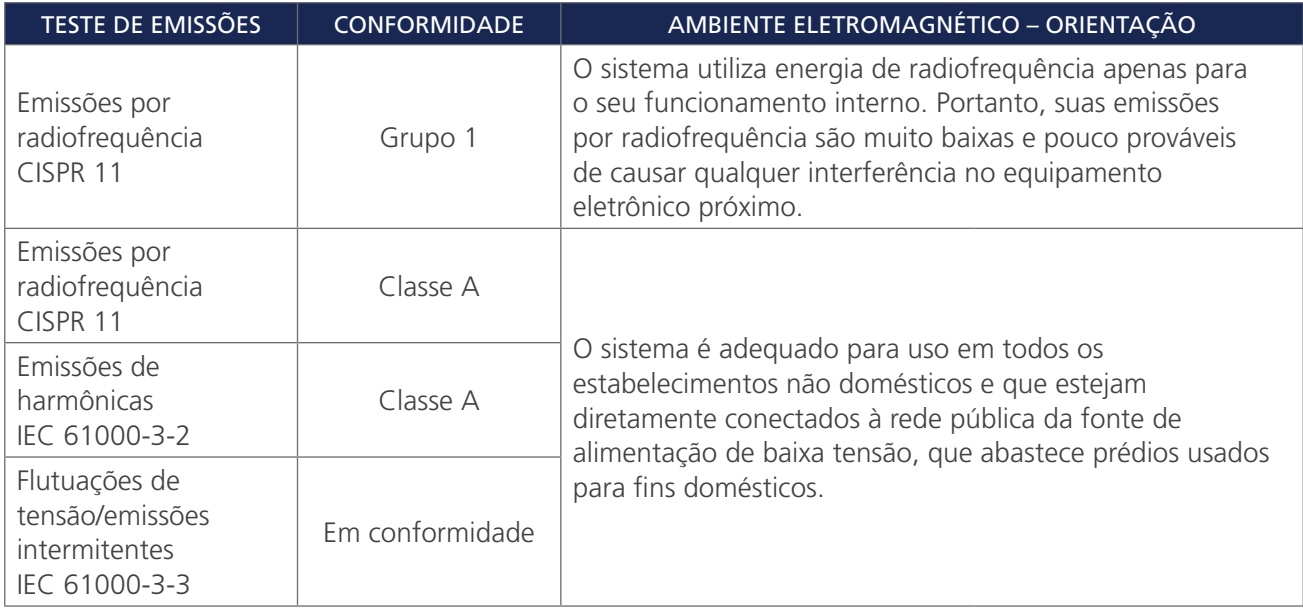

 $-53 -$ 

# IMUNIDADE ELETROMAGNÉTICA

### *Tabela 28. Orientação e declaração do fabricante — Imunidade eletromagnética*

O sistema foi concebido para ser utilizado no ambiente eletromagnético especificado abaixo. O cliente ou o usuário do sistema deve assegurar a utilização do sistema nesse ambiente.

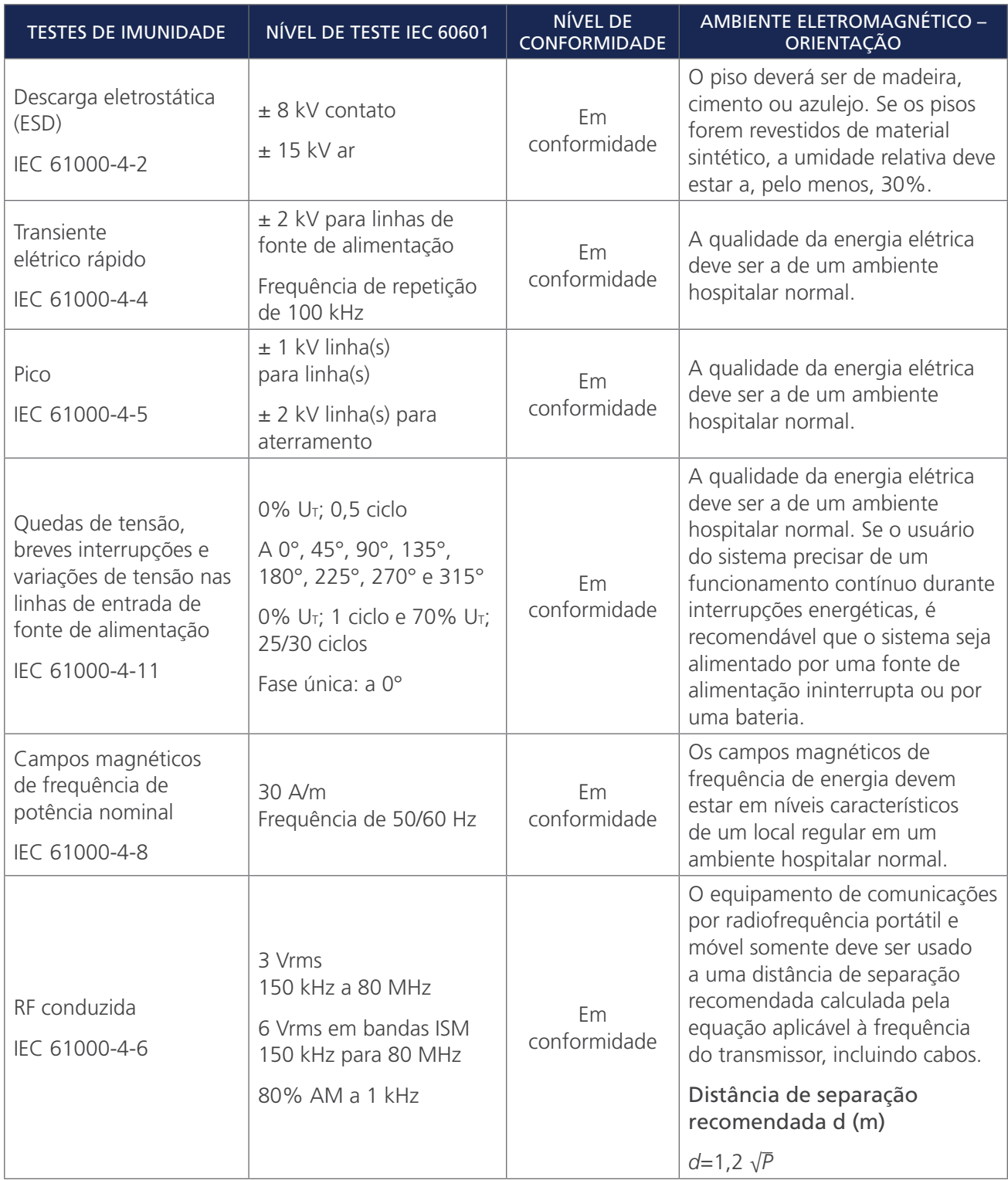

 $-54-$ 

#### *Tabela 28. Orientação e declaração do fabricante — Imunidade eletromagnética*

O sistema foi concebido para ser utilizado no ambiente eletromagnético especificado abaixo. O cliente ou o usuário do sistema deve assegurar a utilização do sistema nesse ambiente.

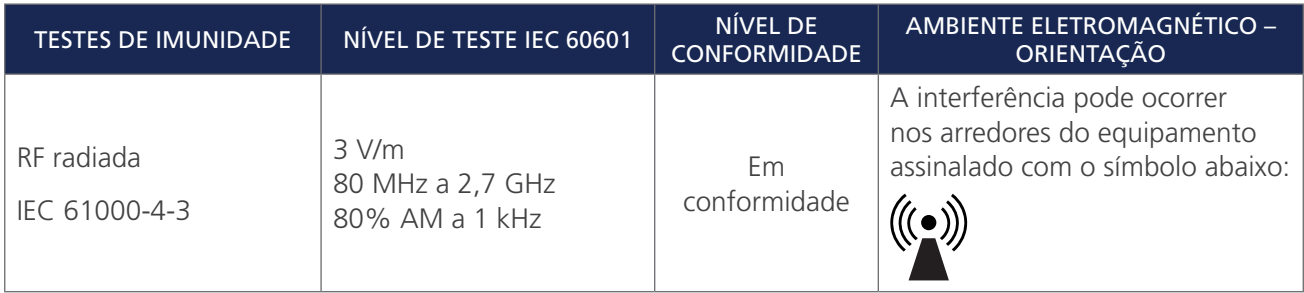

*Observação: U*t *é a tensão da rede de CA antes da aplicação do nível de teste.*

*Estas diretrizes podem não ser aplicadas em todas as situações. A propagação eletromagnética é afetada pela absorção e reflexão de estruturas, objetos e pessoas.*

# CONFORMIDADE DO ACESSÓRIO COM AS NORMAS

Para manter a interferência eletromagnética (EMI) dentro dos limites certificados, o sistema deve ser usado com os cabos, componentes e acessórios especificados ou fornecidos pela Verathon. Para obter informações adicionais, consulte as seções [Acessórios e peças do sistema](#page-14-1) e [Especificações do componente.](#page-46-1) O uso de acessórios ou cabos além dos especificados ou fornecidos pode resultar no aumento de emissões ou na redução da imunidade do sistema.

*Tabela 29. Normas EMC para acessórios*

| <b>ACESSÓRIO</b>           | <b>COMPRIMENTO MÁX.</b> |  |  |
|----------------------------|-------------------------|--|--|
| Cabo de alimentação de CA  | 4,5 m (15 pés)          |  |  |
| Transformador médico de CC | 2,5 m (8,2 pés)         |  |  |
| Cabo HDMI para DVI         | 4,6 m (15,1 pés)        |  |  |
| Cabo de vídeo              | 2,2 m (7,2 pés)         |  |  |
| Smart Cable                | 1,6 m (5,2 pés)         |  |  |

 $-55 -$ 

# <span id="page-61-0"></span>GLOSSÁRIO

A tabela a seguir traz a definição dos termos especializados empregados neste manual ou no produto. Para obter uma lista completa de cuidados, avisos e símbolos informativos usados neste e em outros produtos da Verathon, consulte o *Glossário de Símbolos da Verathon* em [verathon.com/service-and-support/symbols.](http://verathon.com/service-and-support/symbols)

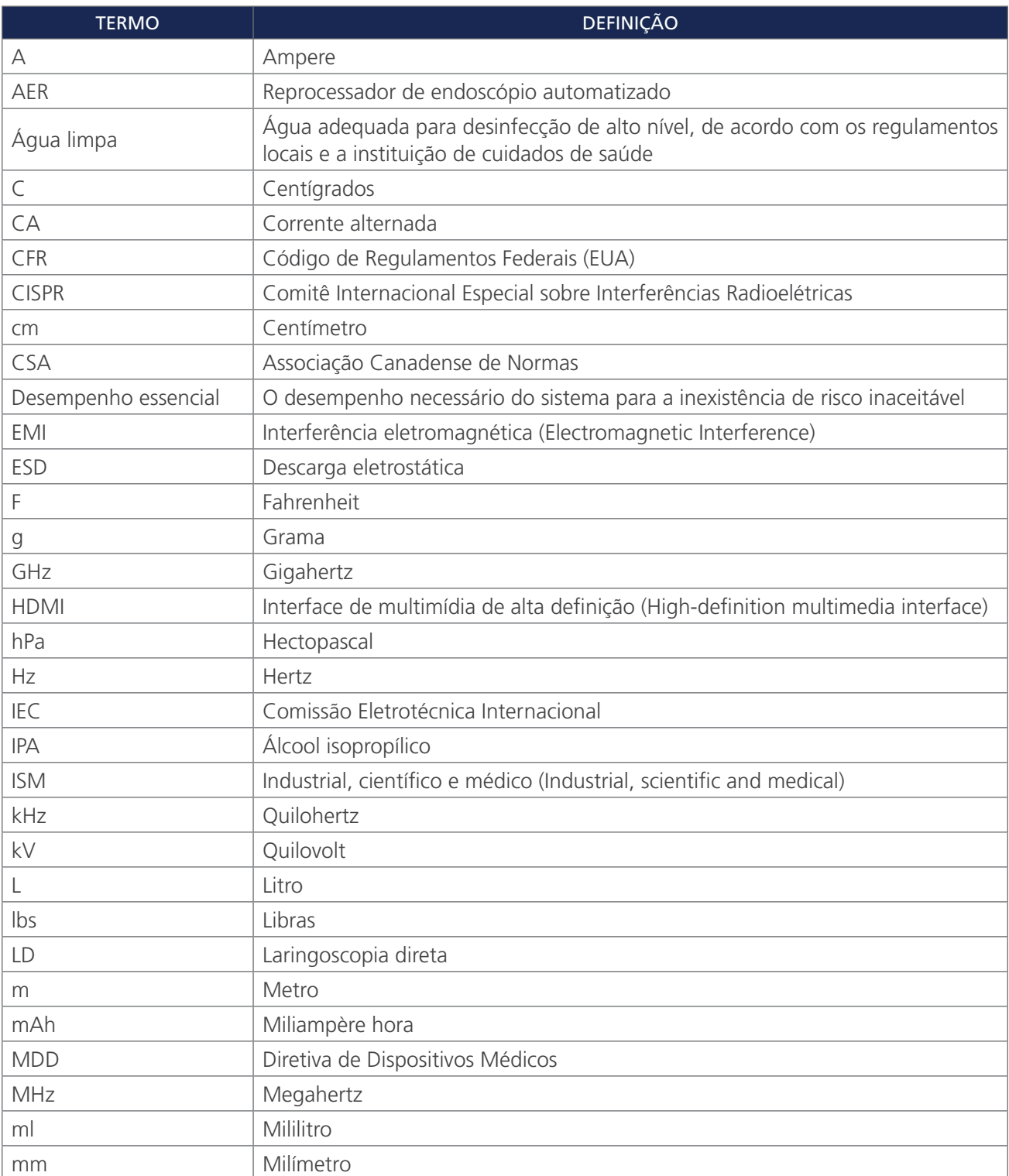

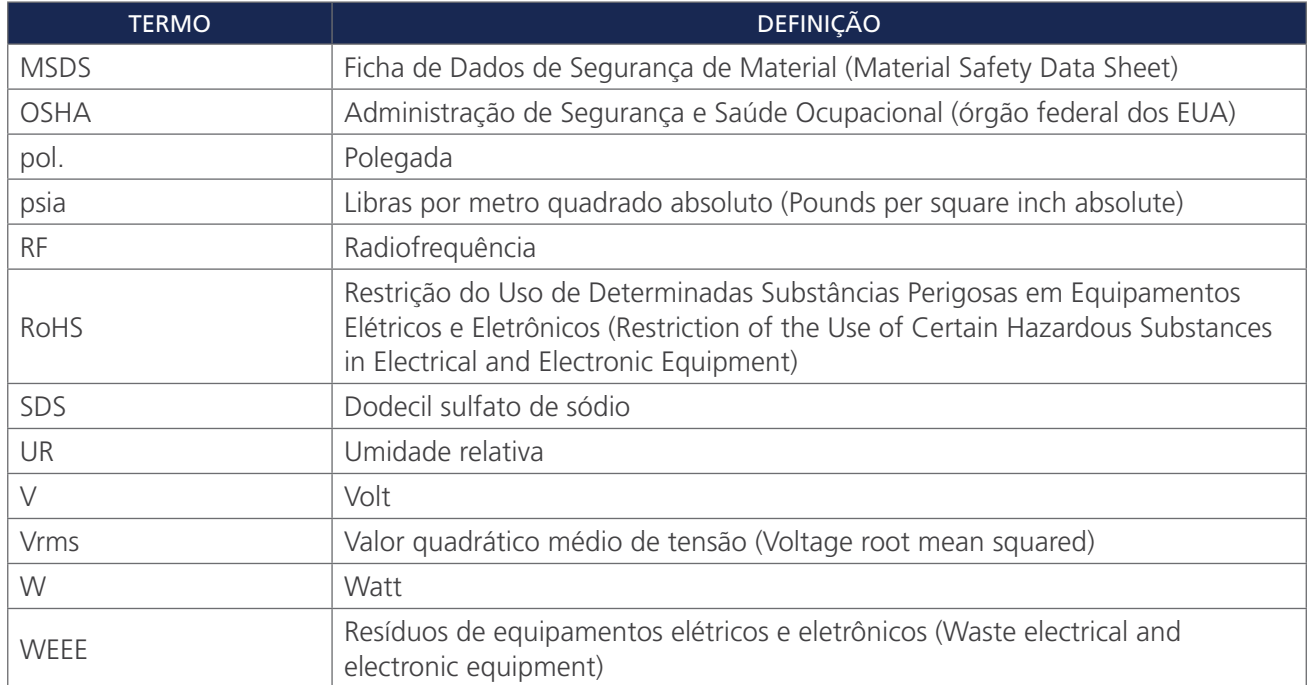

 $-57-$ 

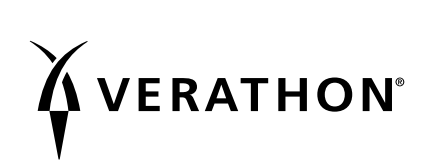